# **at ChatOps GitHub**

### **Jesse Newland jnewland**

# **at ChatOps GitHub**

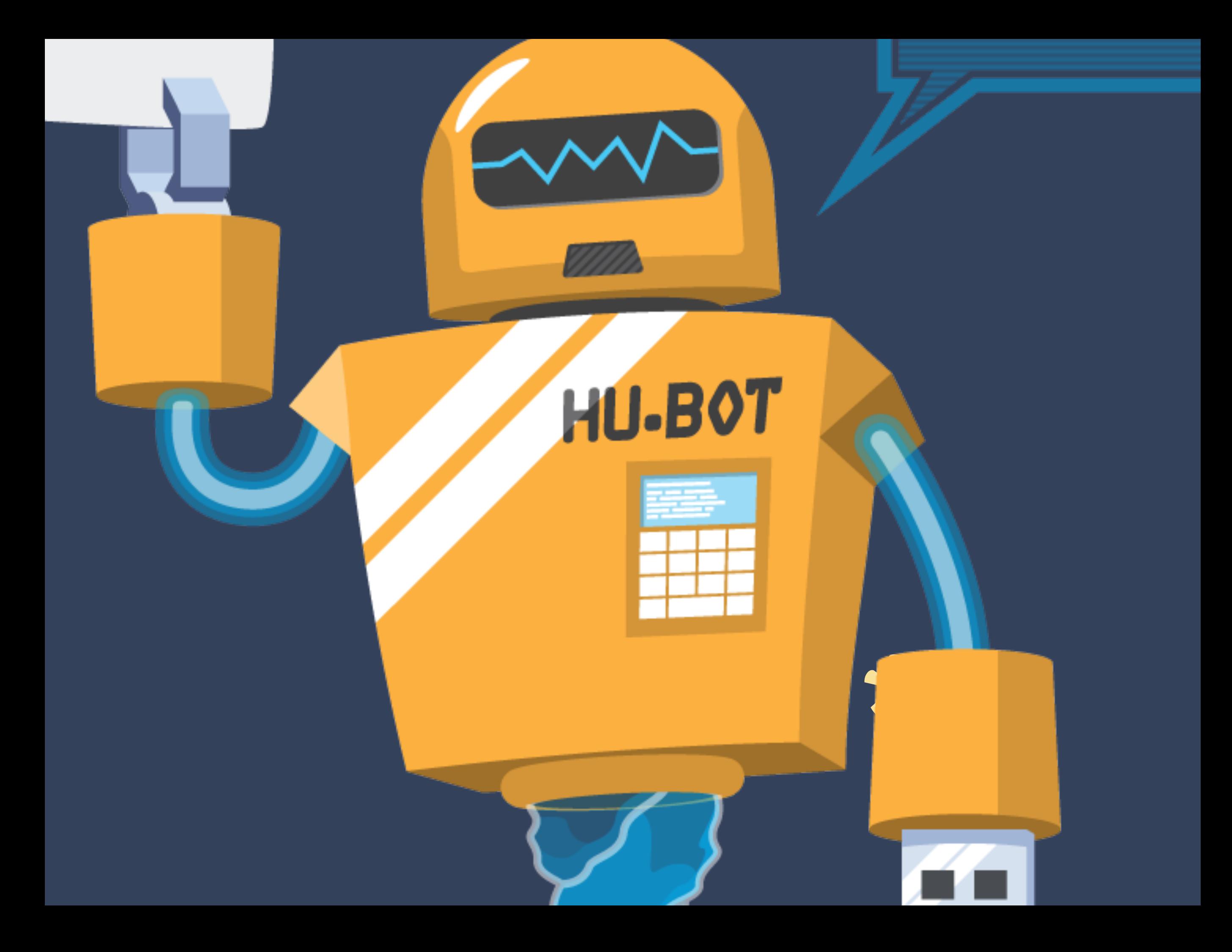

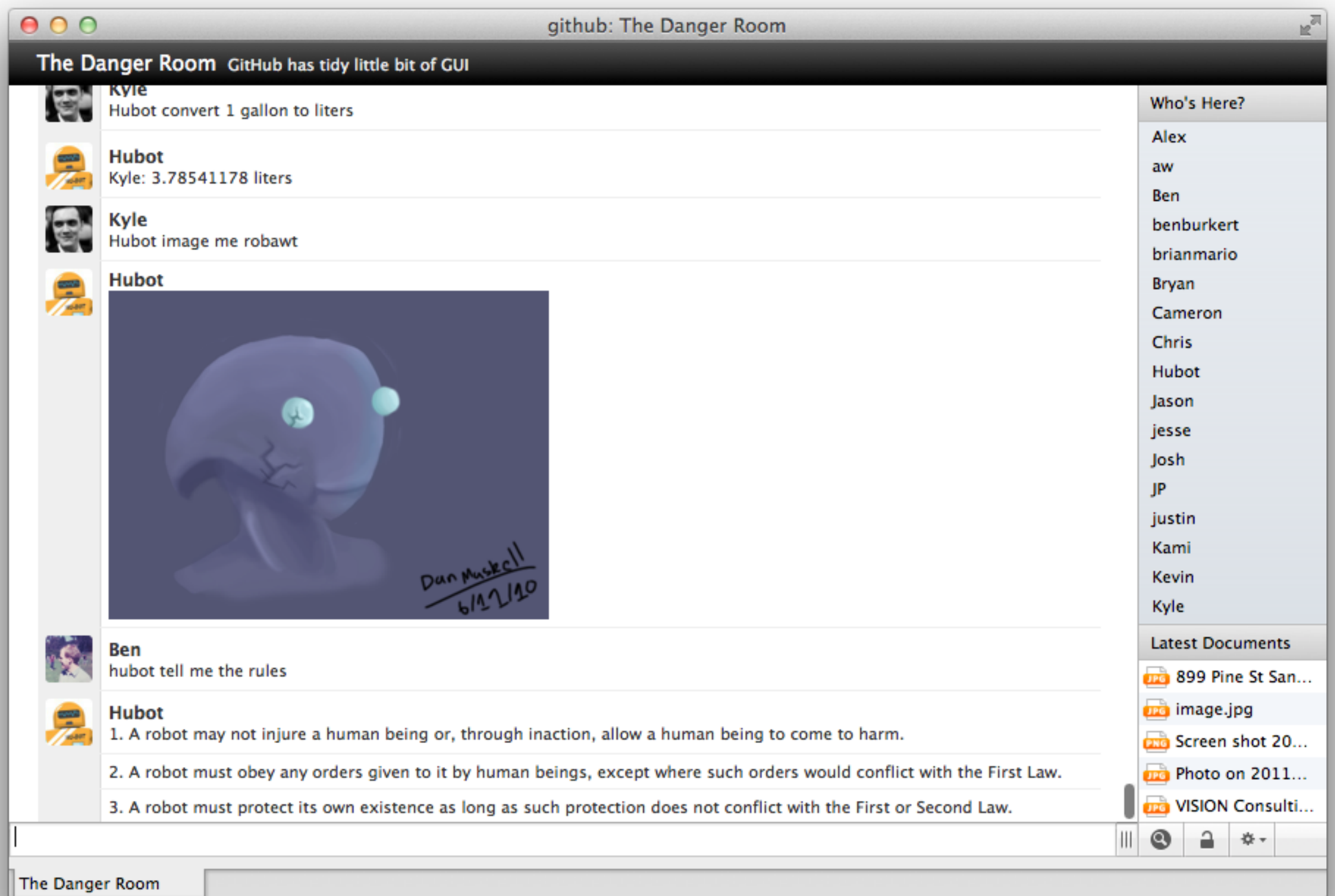

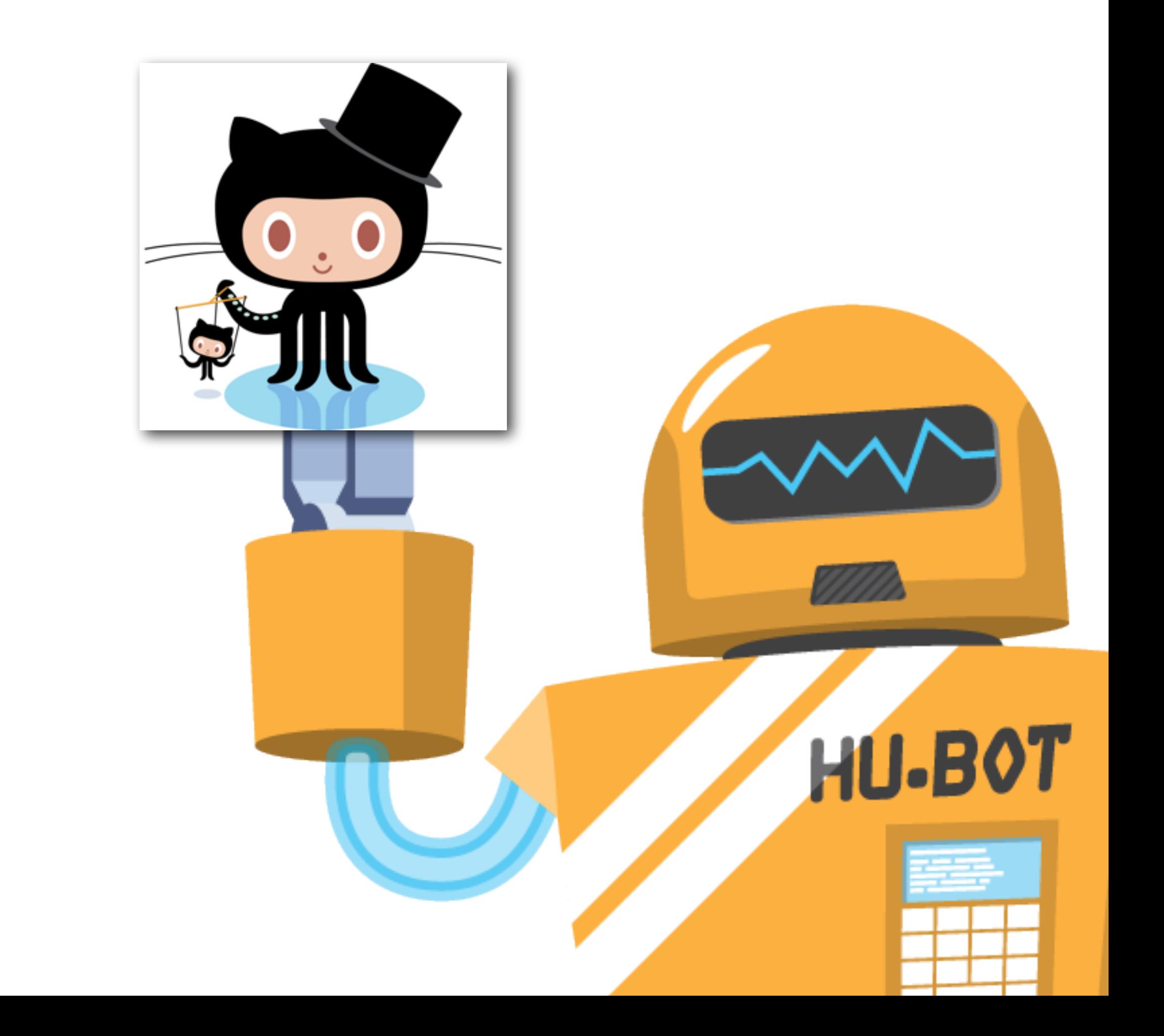

#### github/puppet

git checkout -b git-gh13 # bump version number git commit -am 'bump git version' git push origin git-gh13 # create pull request

**Build [#108816](https://janky.rs.github.com/108816/output) (5fe75932f26ea62cb5fc5e3d0cb302cc2461d11e) of puppet/git-gh13 was successful(421s) [github/](https://github.com/github/puppet/compare/567ea48cf939...5fe75932f26e) [puppet@567ea48...5fe7593](https://github.com/github/puppet/compare/567ea48cf939...5fe75932f26e)**

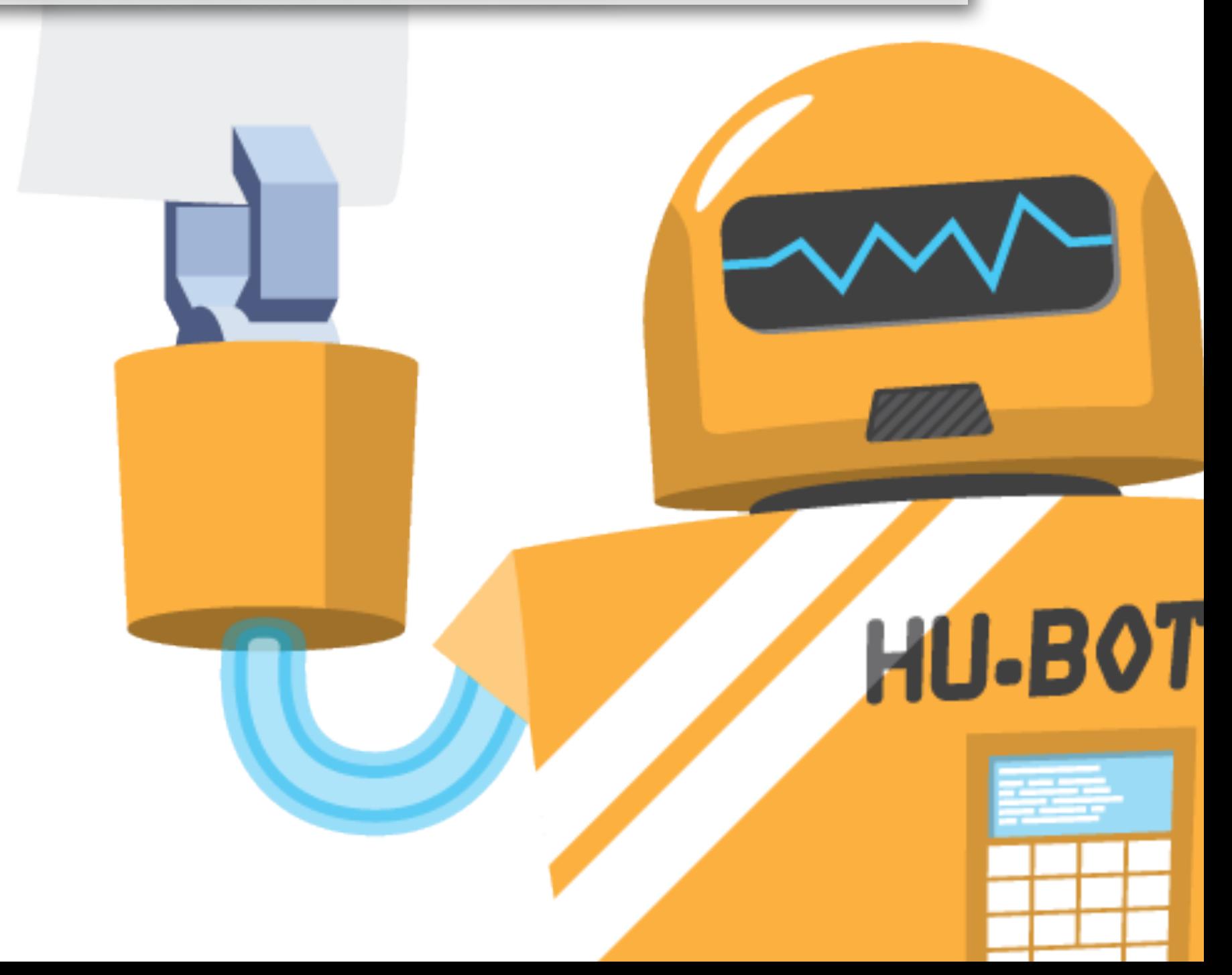

hubot deploy puppet/git-gh13 to production graph me -1h @collectd.load(fs1) # merge pull request # ci runs # auto-deploy hubot puppet force production fs

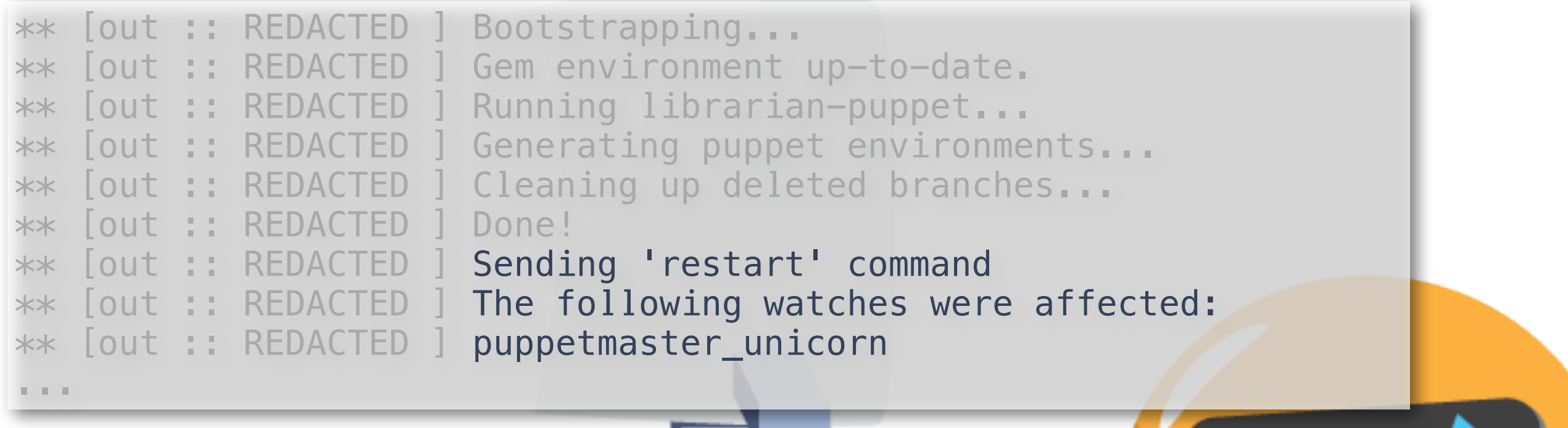

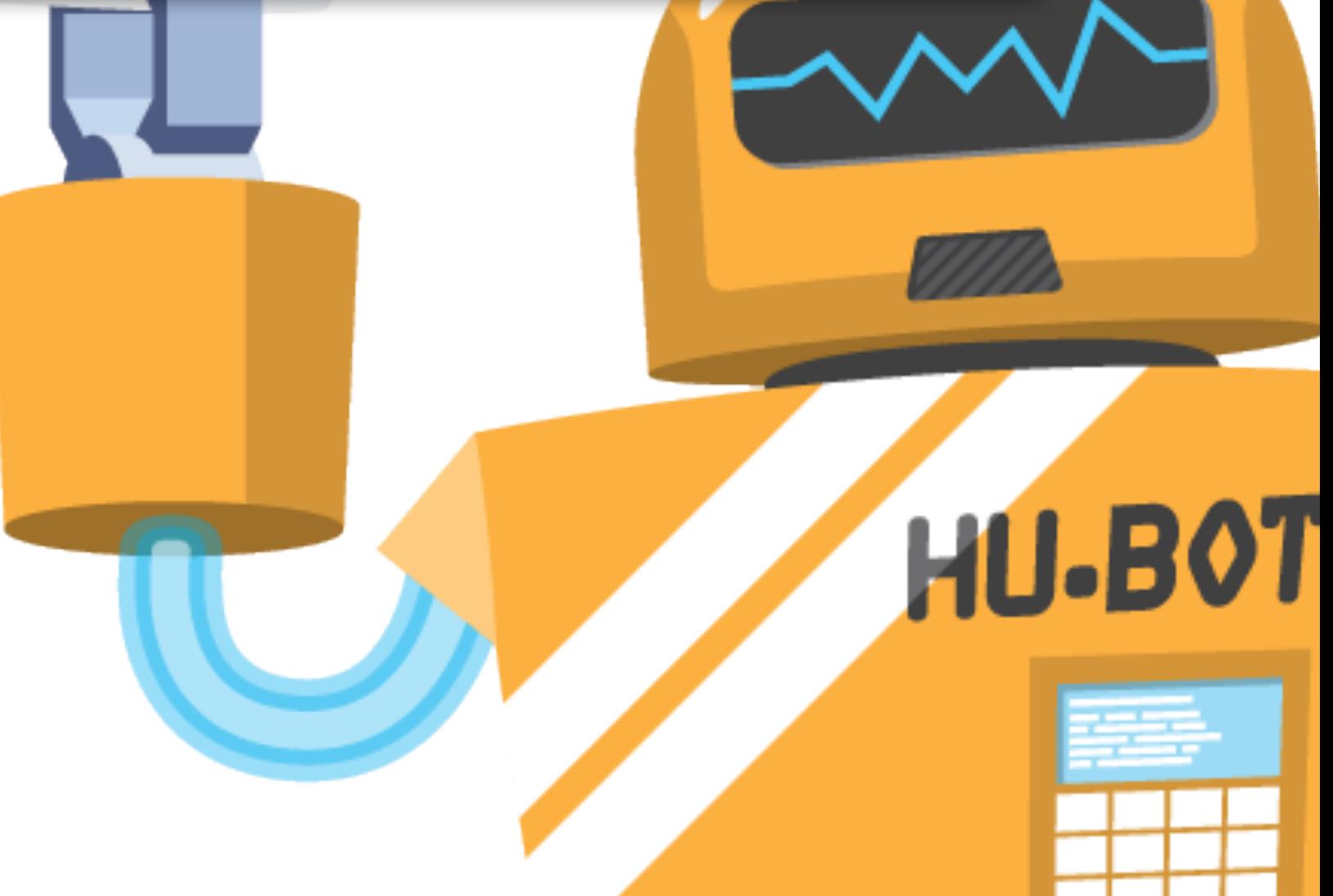

hubot deploy puppet/git-gh13 to production puppet noop git-gh13 fs1 graph me -1h @collectd.load(fs1) # merge pull request # ci runs # auto-deploy hubot puppet force production fs

log me hooks github/github

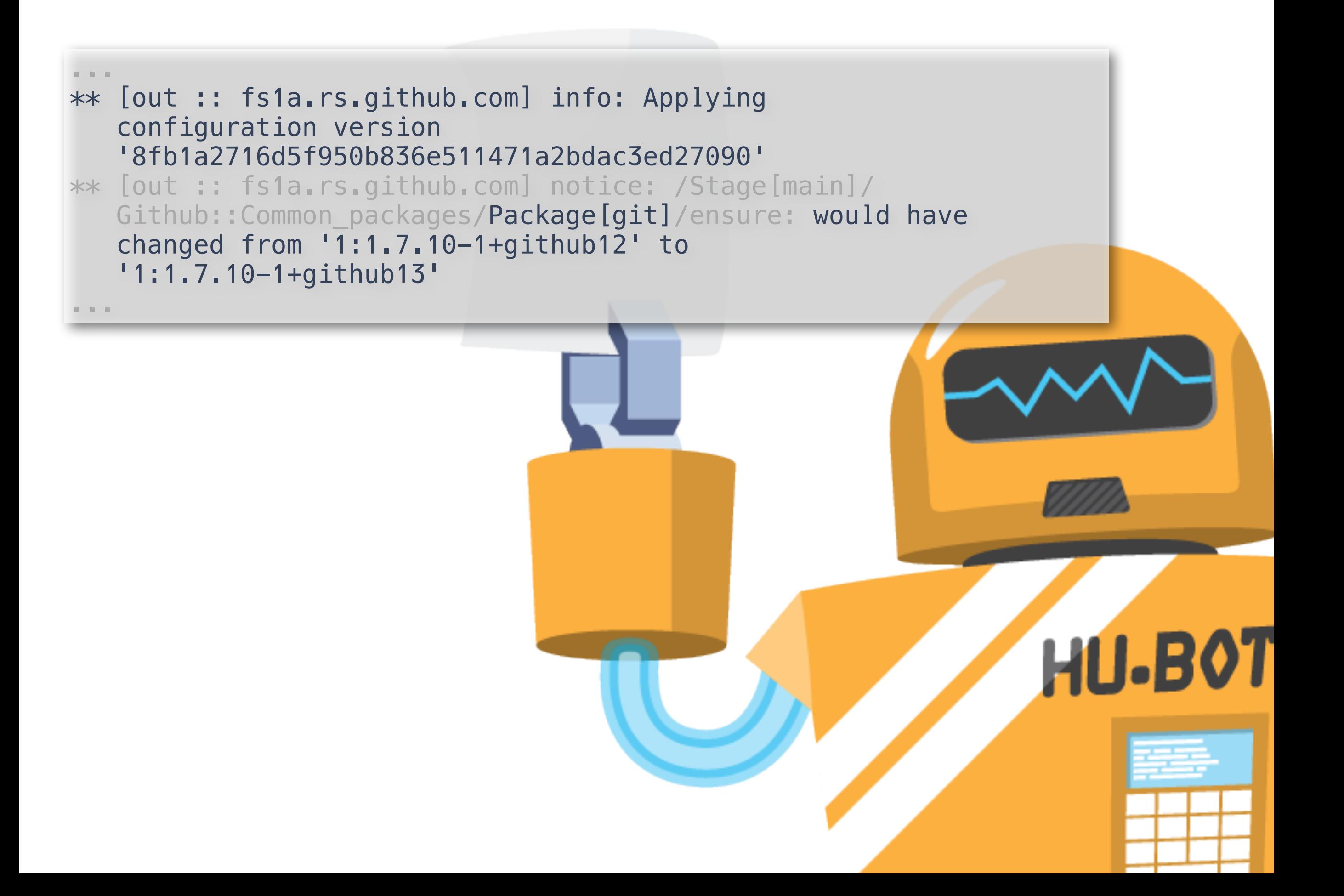

hubot deploy puppet/git-gh13 to production puppet noop git-gh13 fs1 puppet force git-gh13 fs1 graph me -1h @collectd.load(fs1) # merge pull request # ci runs # auto-deploy hubot puppet force production fs log me hooks github/github

```
** [out :: fs1a.rs.github.com] info: Applying 
    configuration version
** [out :: fs1a.rs.github.com] notice: /Stage[main]/
   Github::Common_packages/Package[git]/ensure: ensure 
    changed '1:1.7.10-1+github12' to '1:1.7.10-1+github13'
...HU-B0T
```
hubot deploy puppet/git-gh13 to production graph me -1h @collectd.load(fs1) # merge pull request # ci runs # auto-deploy

hubot puppet force production fs log me hooks github/github

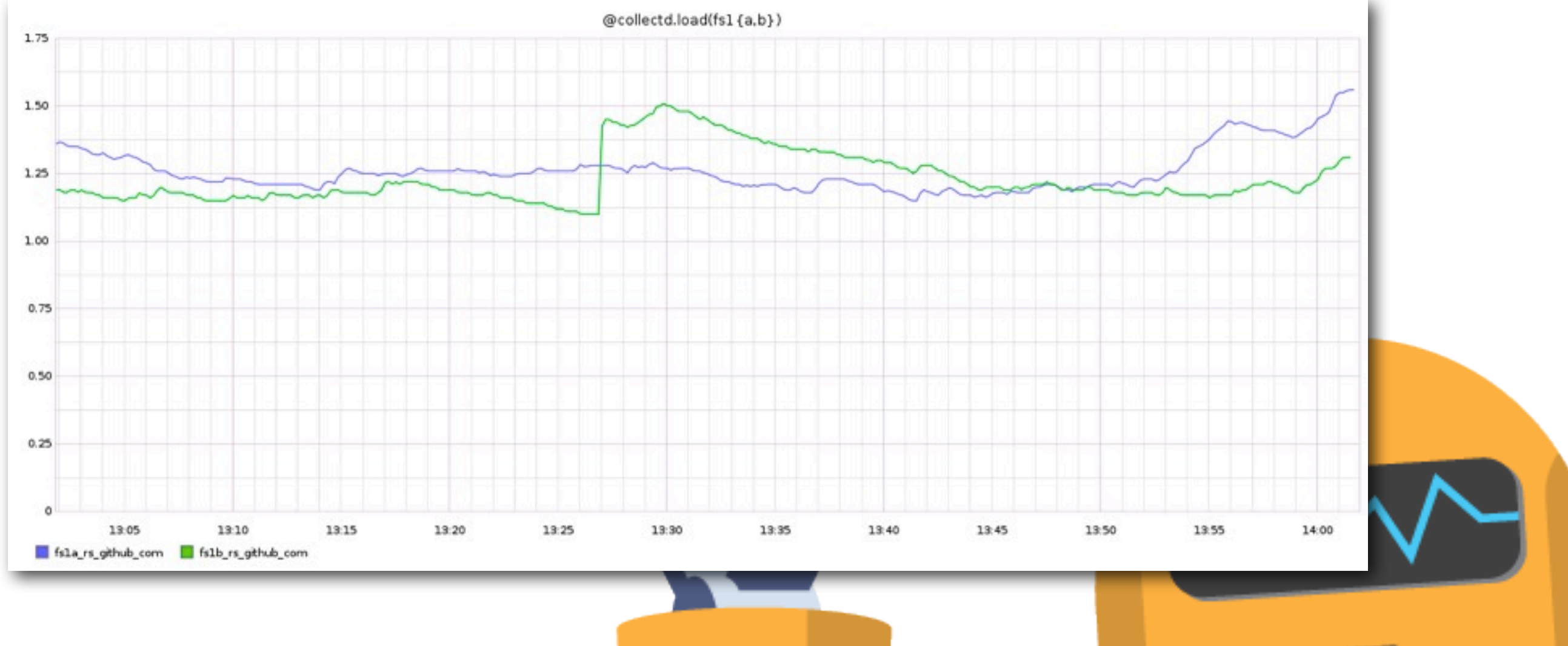

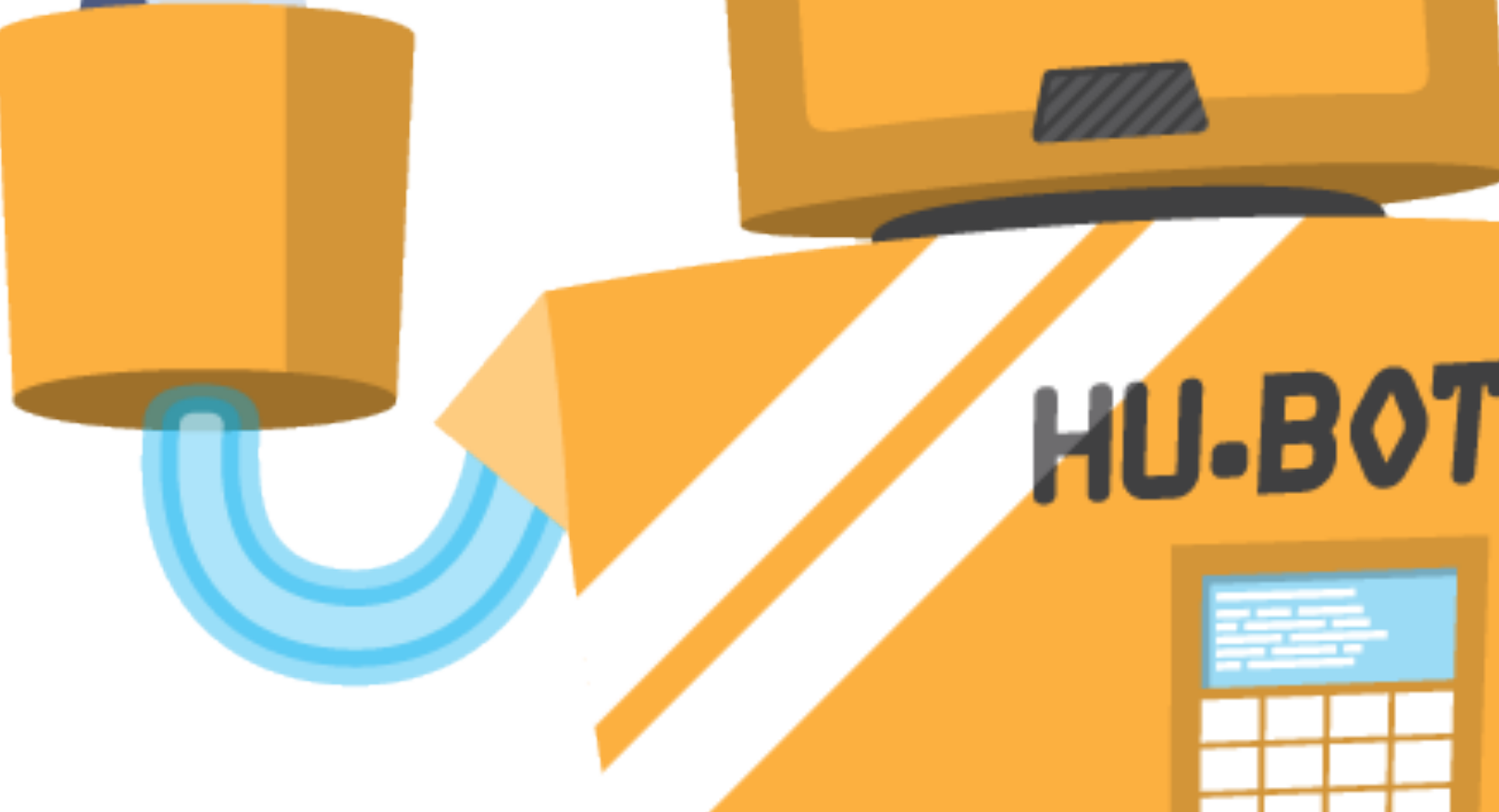

hubot deploy puppet/git-gh13 to production graph me -1h @collectd.load(fs1)

# merge pull request

# ci runs

# auto-deploy

hubot puppet force production fs

[puppet/master] Merge pull request #8406 from github/git-gh13 - Jesse Newland ( github/puppet@567ea48 )

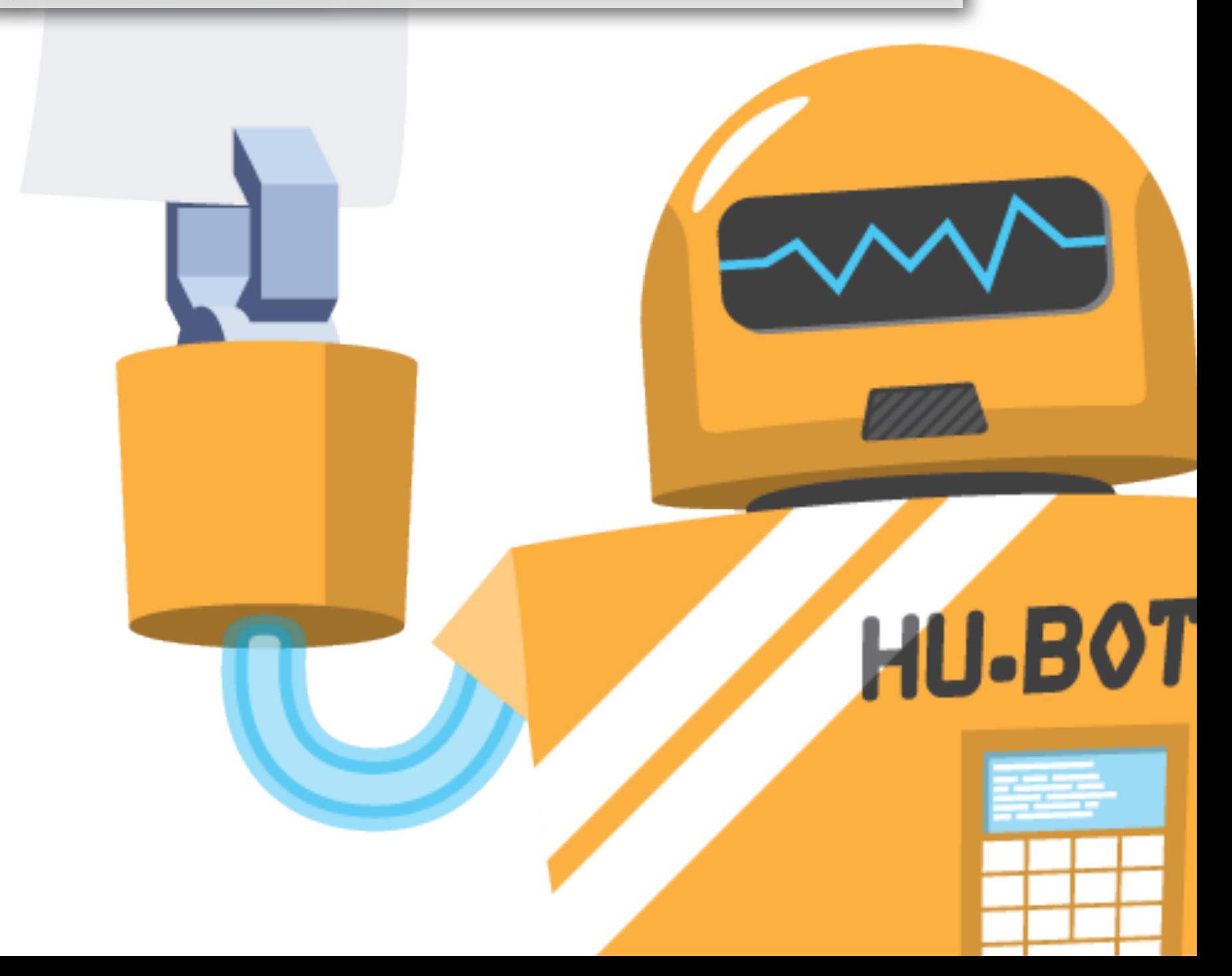

hubot deploy puppet/git-gh13 to production puppet noop git-gh13 fs1 graph me -1h @collectd.load(fs1)

# merge pull request

# ci runs

# auto-deploy

hubot puppet force production fs log me hooks github/github

#### **Build [#108817](https://janky.rs.github.com/108816/output) (5fe75932f26ea62cb5fc5e3d0cb302cc2461d11e) of puppet/master was successful(399s)**

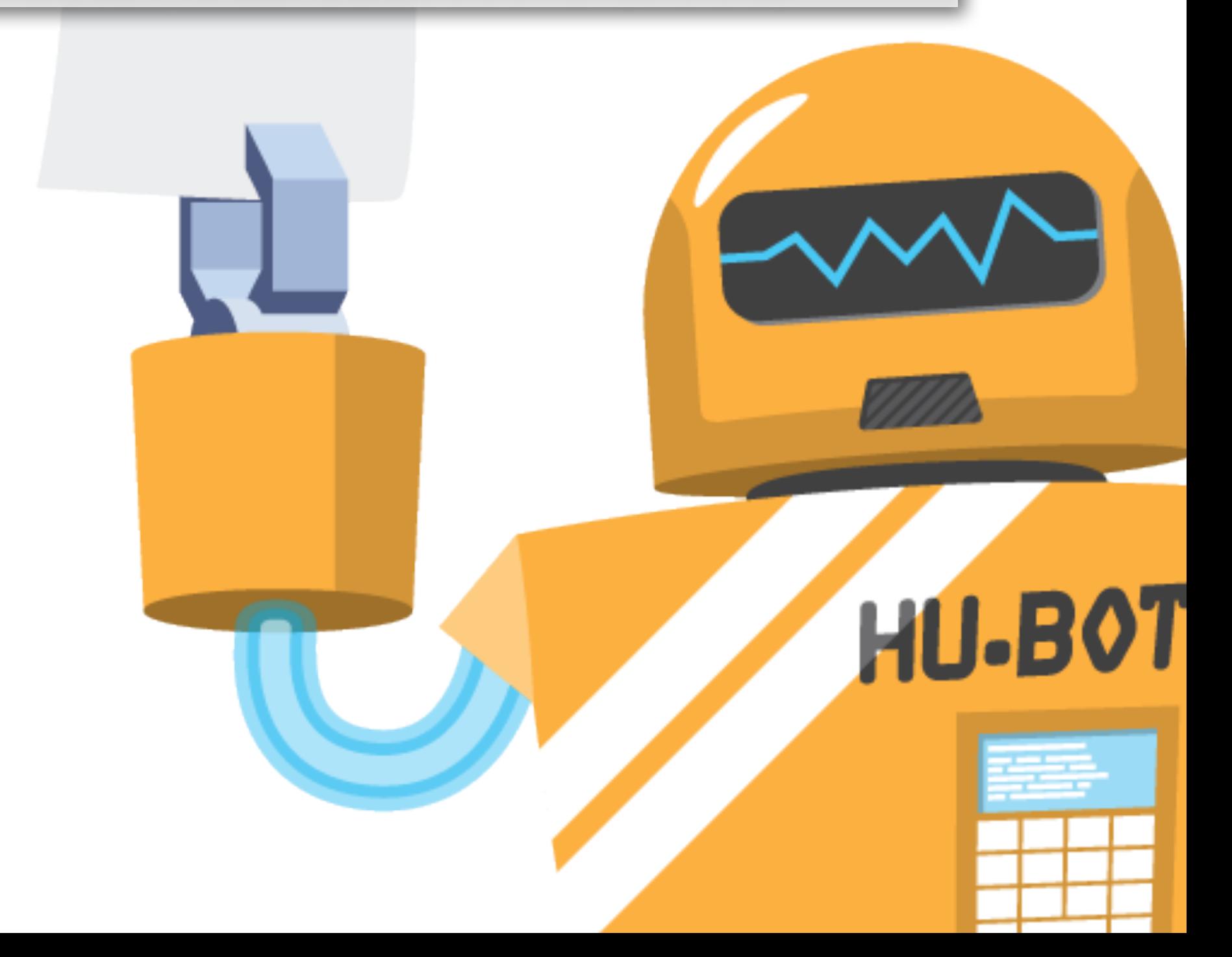

hubot deploy puppet/git-gh13 to production graph me -1h @collectd.load(fs1) # merge pull request # ci runs

# auto-deploy

hubot puppet force production fs log me hooks github/github

#### jnewland is deploying puppet/master (863f7f[..567ea48\)](http://github.com/github/github/compare/863f7ff...4098a12) to production [**[#37789](https://heaven.githubapp.com/apps/github/logs/37789)**]

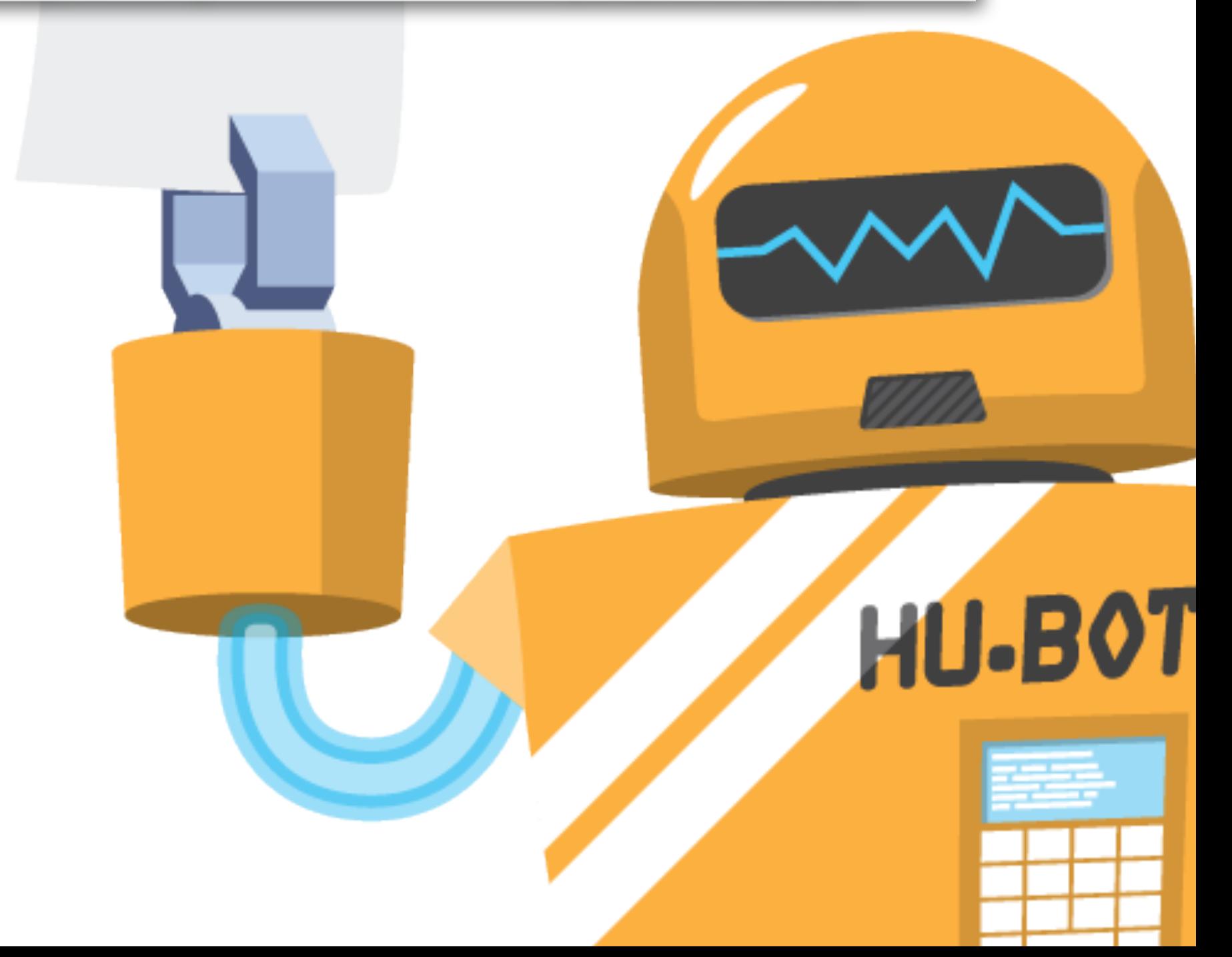

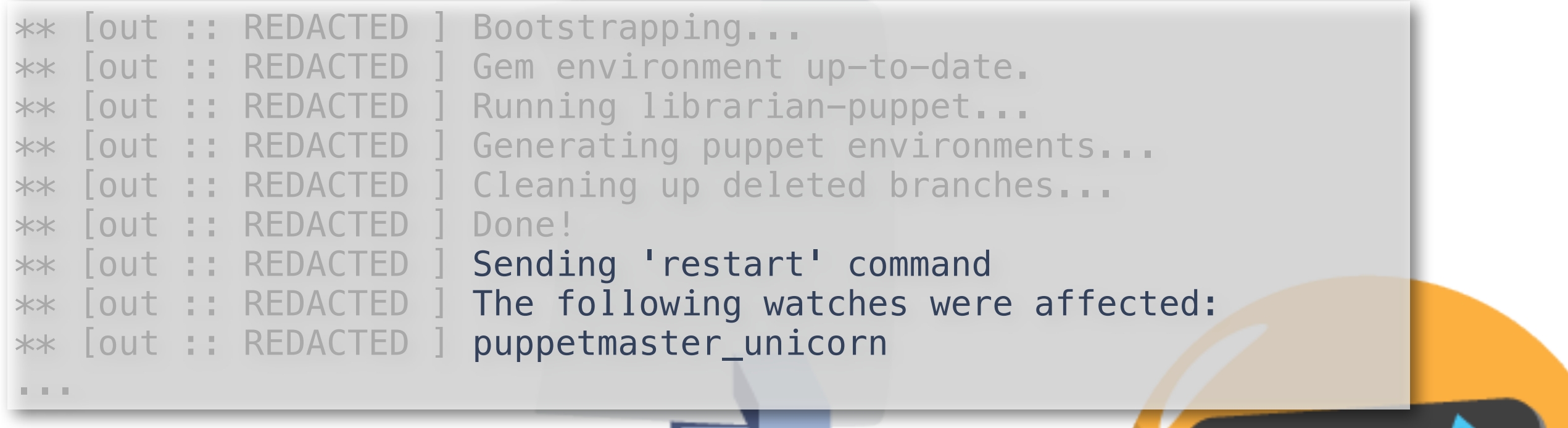

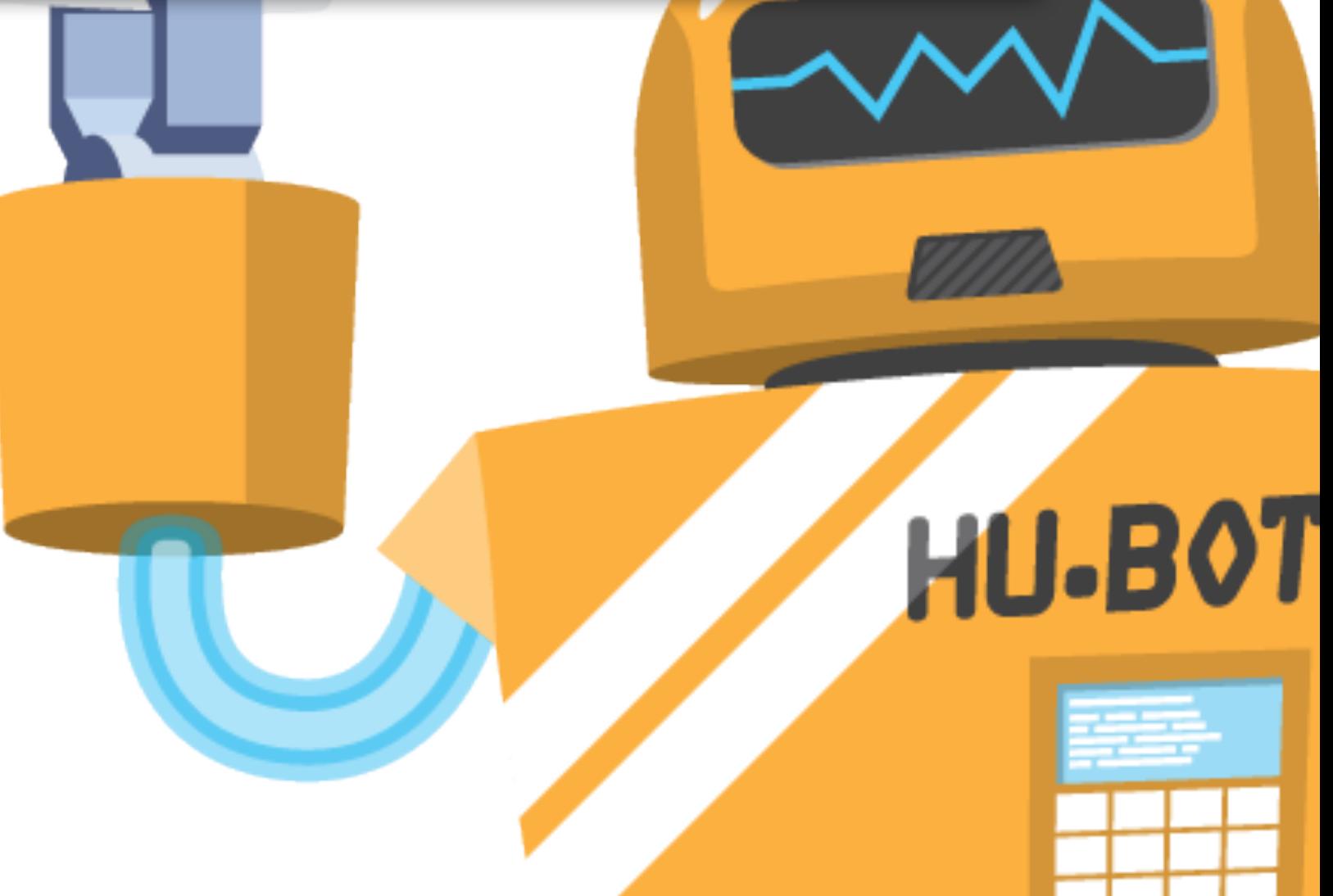

hubot deploy puppet/git-gh13 to production graph me -1h @collectd.load(fs\*) # merge pull request # ci runs # auto-deploy

hubot puppet force production fs graph me -1h @collectd.load(fs\*)

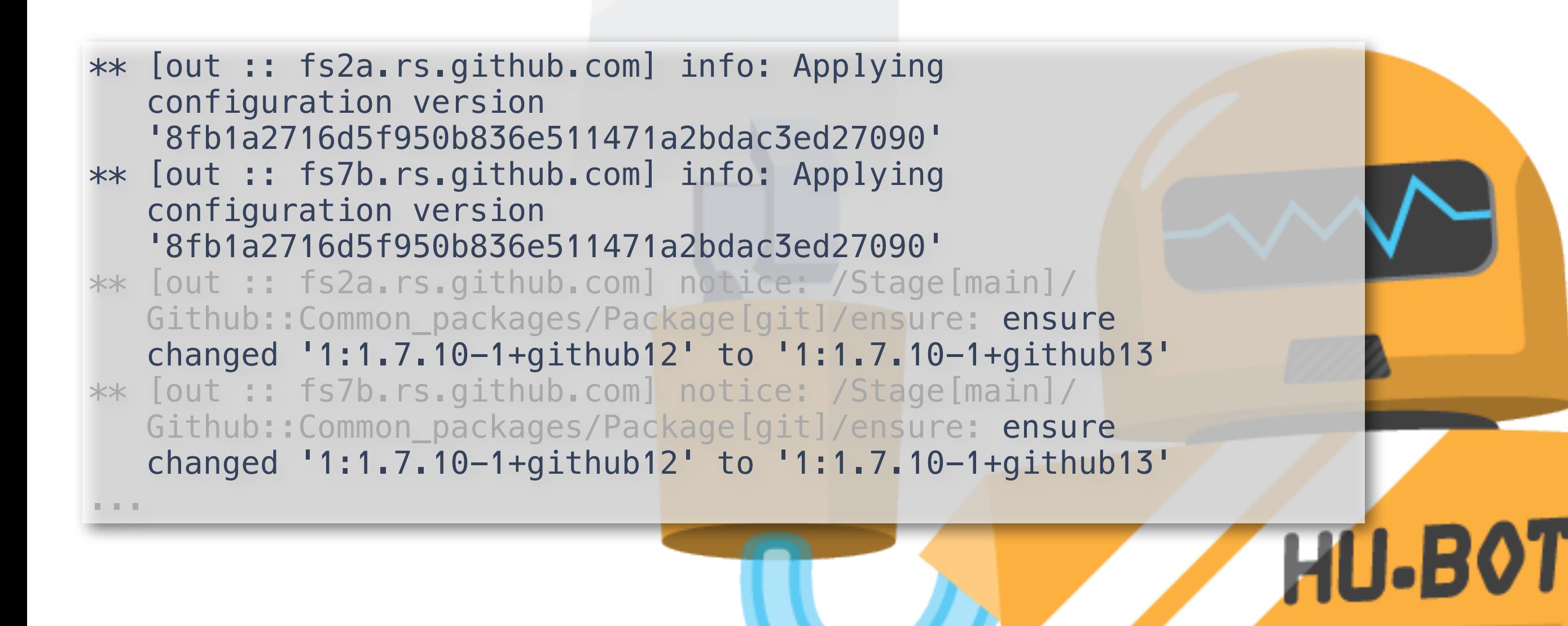

hubot deploy puppet/git-gh13 to production graph me -1h @collectd.load(fs1) # merge pull request # ci runs

# auto-deploy

hubot puppet force production fs graph me  $-1h$  @collectd.load(fs $*)$ 

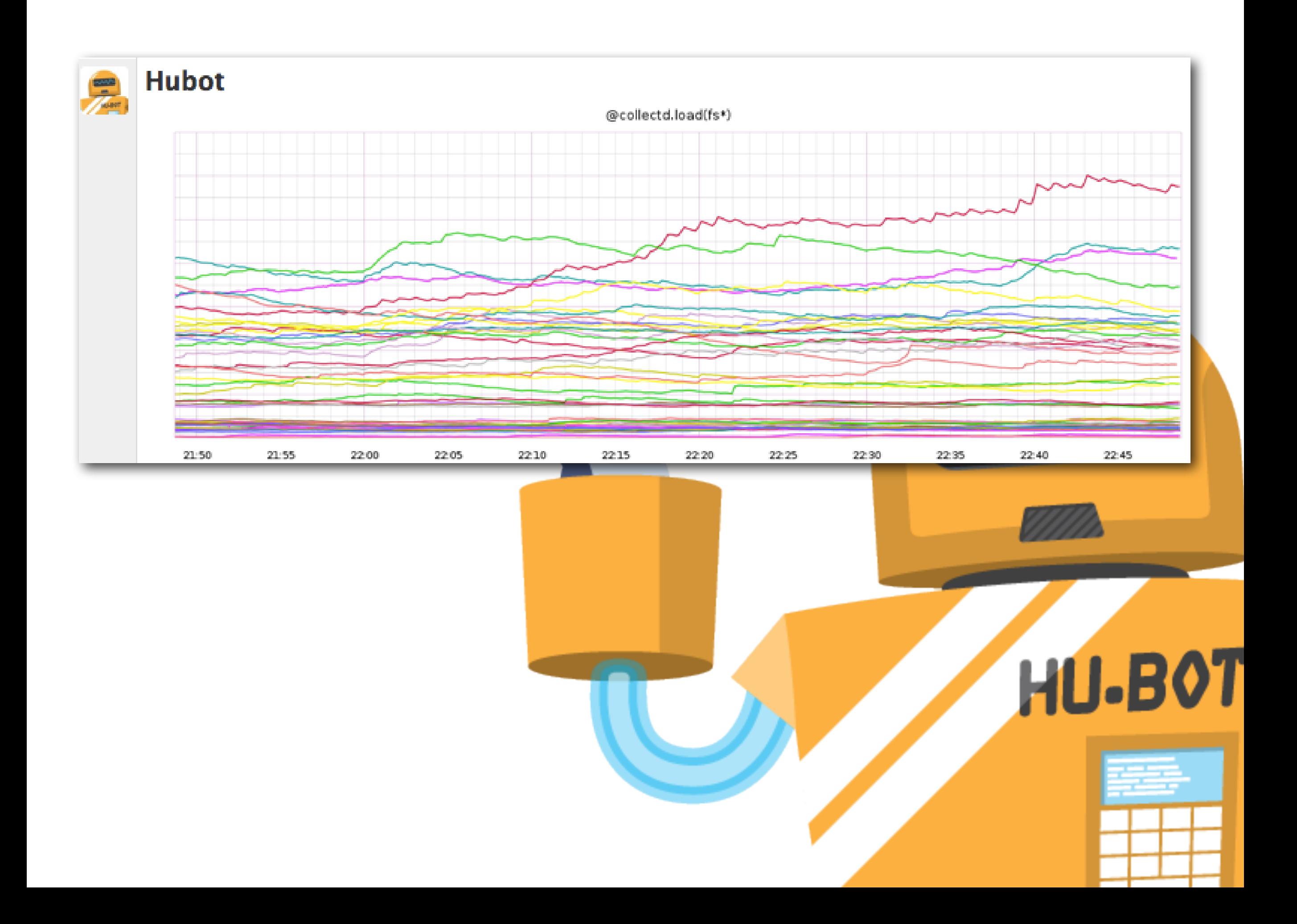

hubot deploy puppet/git-gh13 to production graph me -1h @collectd.load(fs1) # merge pull request # ci runs # auto-deploy

hubot puppet force production fs log me hooks github/github

#### **Hubot** https://papertrailapp.com/events?q=hooks%2...

View paste (1 more line)

Sep 25 22:48:20 fs9b.rs.github.com hooks/post-receive { "pid":7150, "pp Sep 25 22:48:36 fs9b.rs.github.com hooks/post-upload-pack { "pid":12300

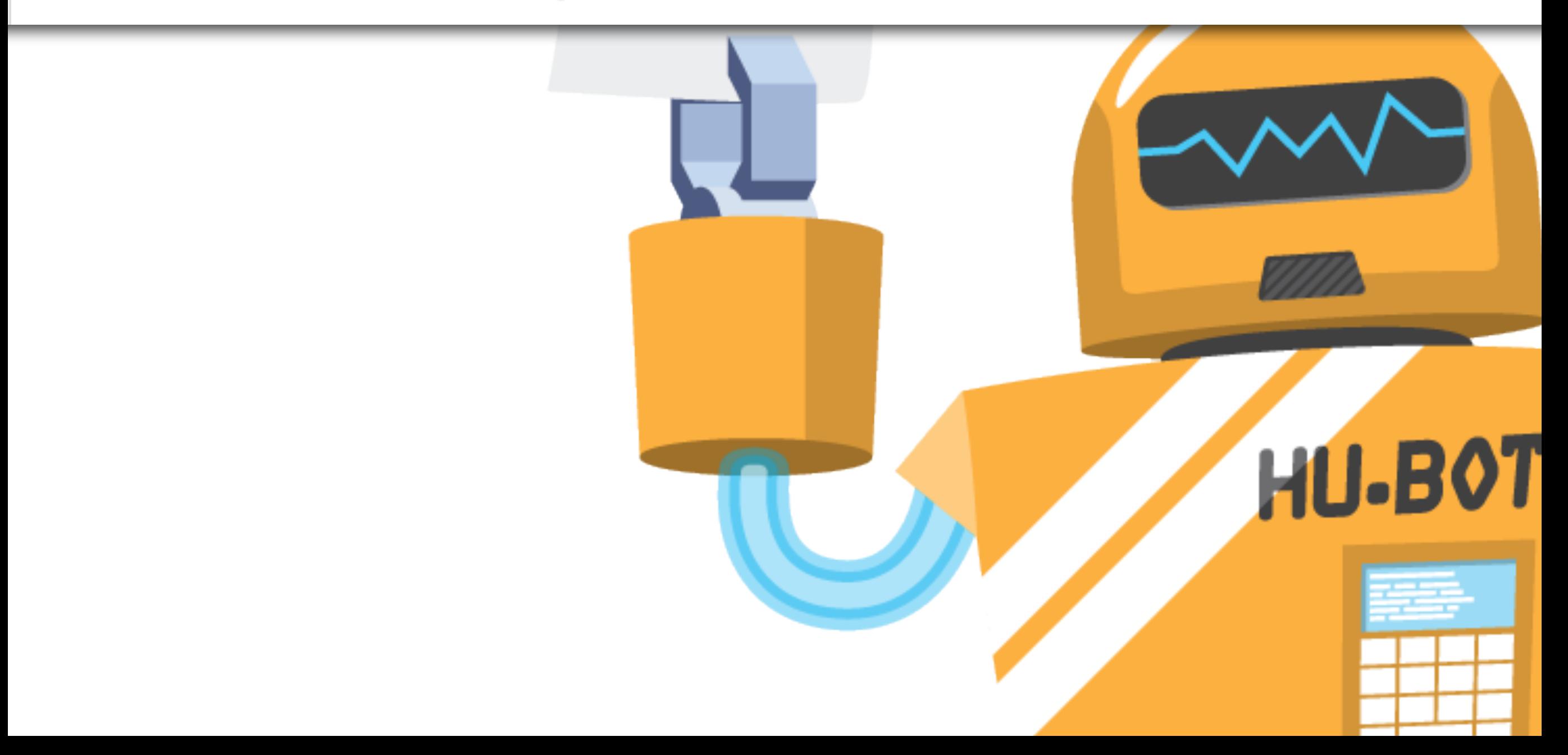

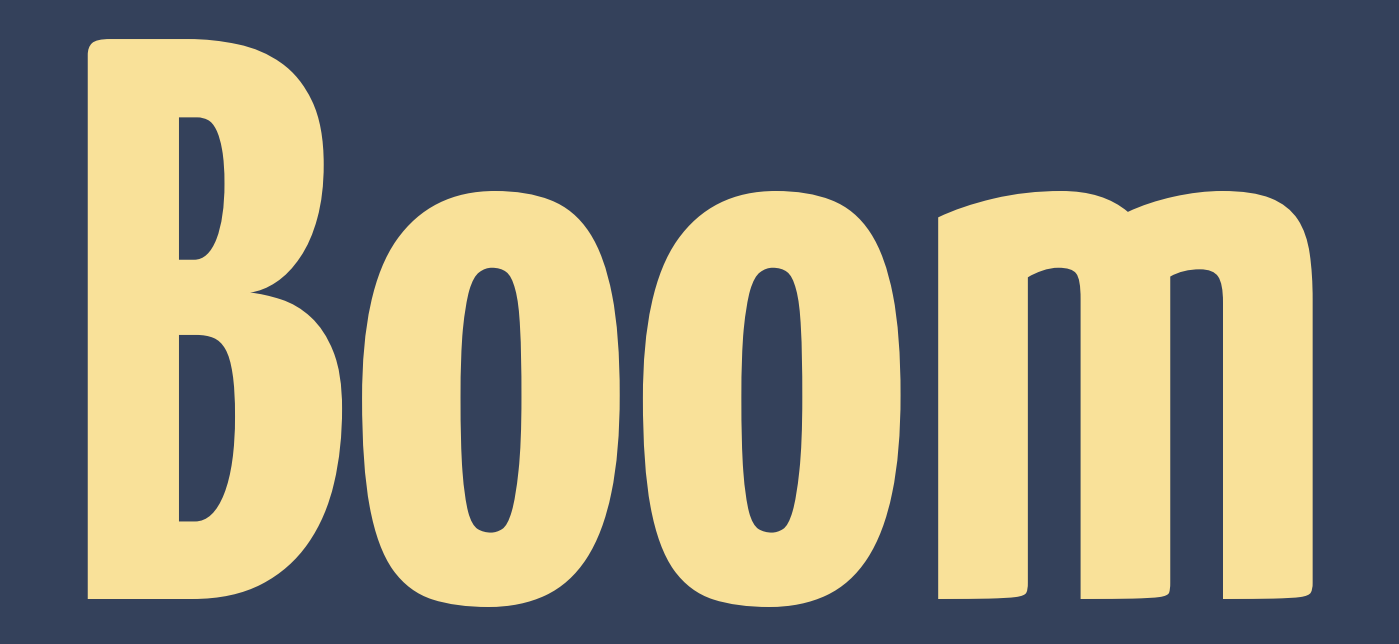

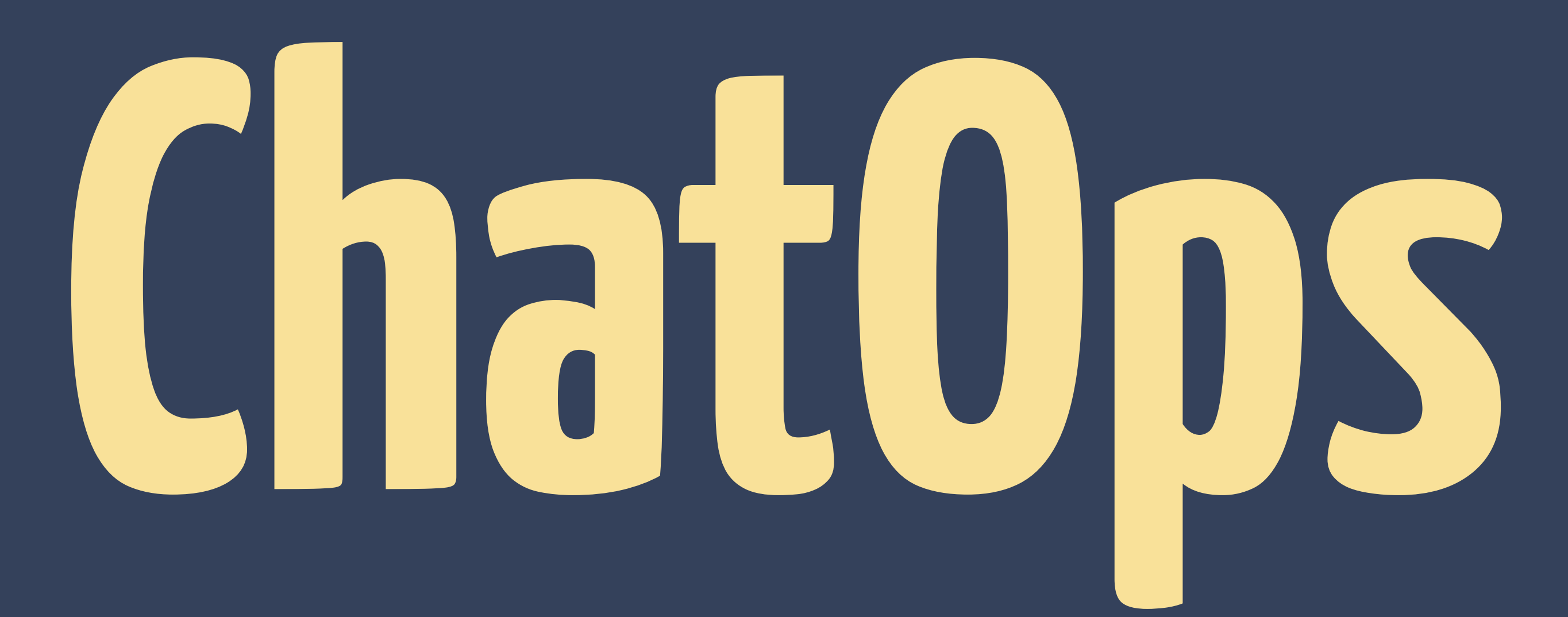

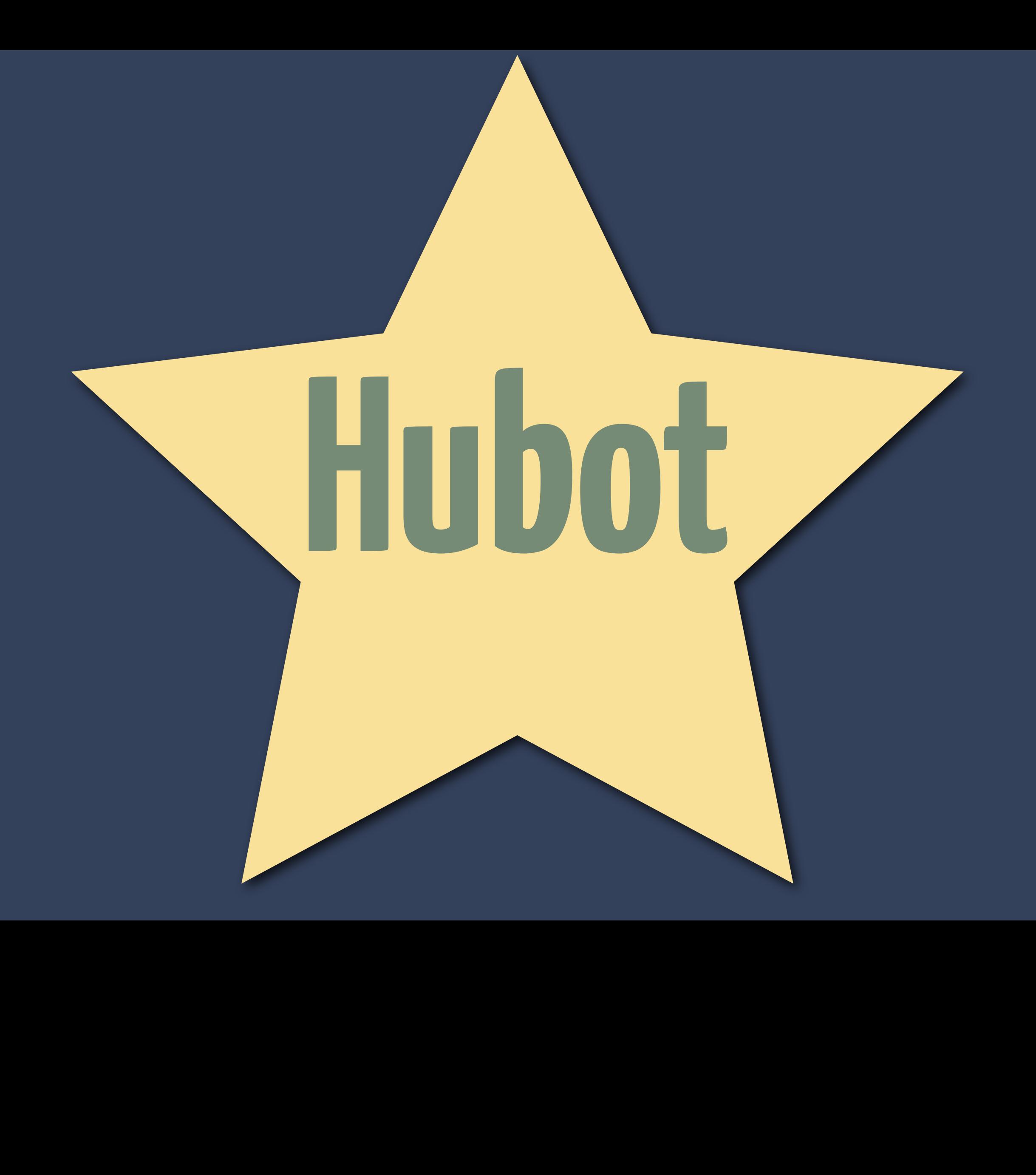

## heaven shell Hubot janky graphme

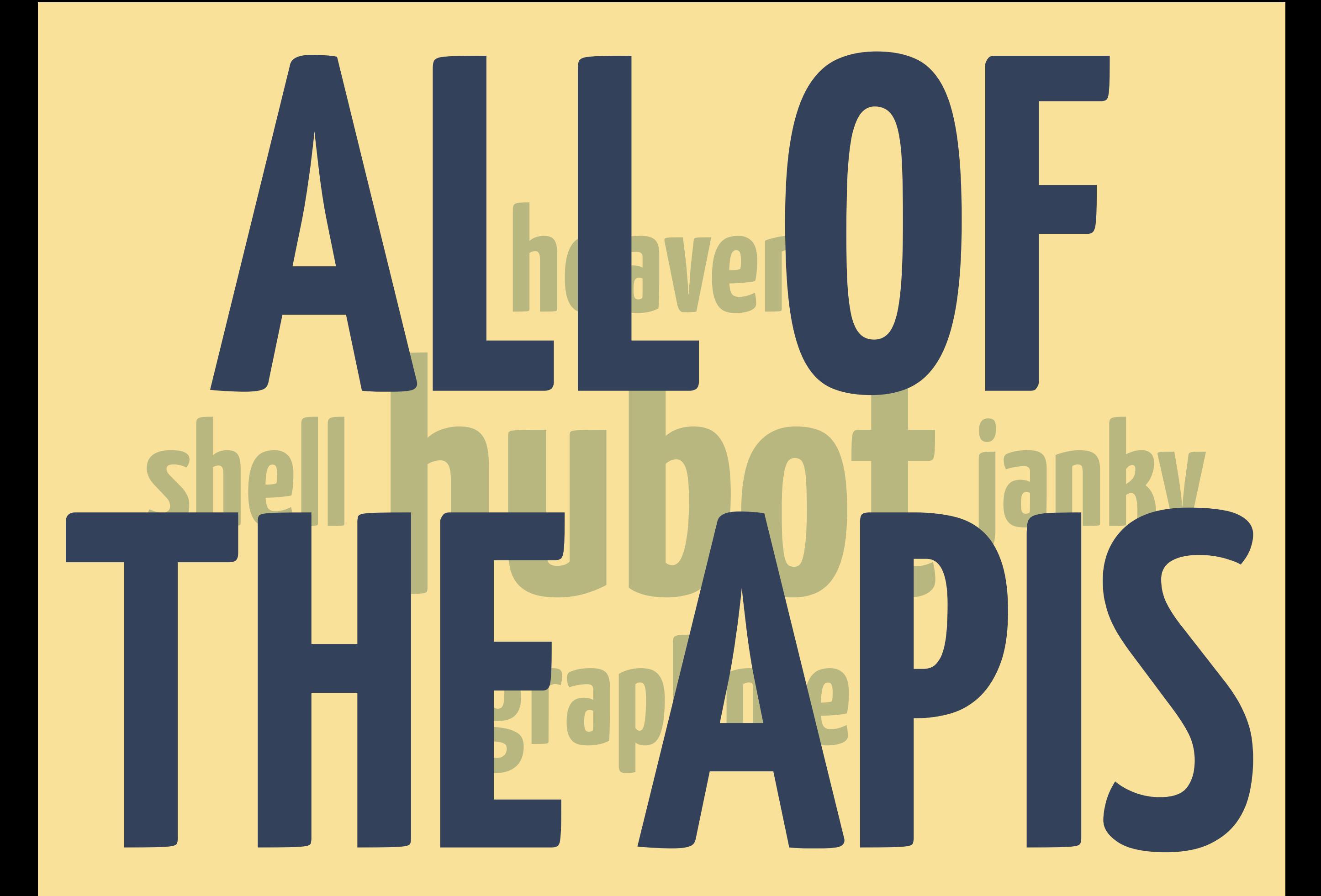

### **Why is this stupid chat bot so important to Ops?**

hubot deploy puppet/git-gh13 to production puppet noop git-gh13 fs1 puppet force git-gh13 fs1 graph me -1h @collectd.load(fs1) # merge pull request # ci runs # auto-deploy hubot puppet force production fs graph me -1h @collectd.load(fs\*)

log me hooks github/github
## **Everyone sees all of that happen**

## **Everyone sees all of that happen on their first day**

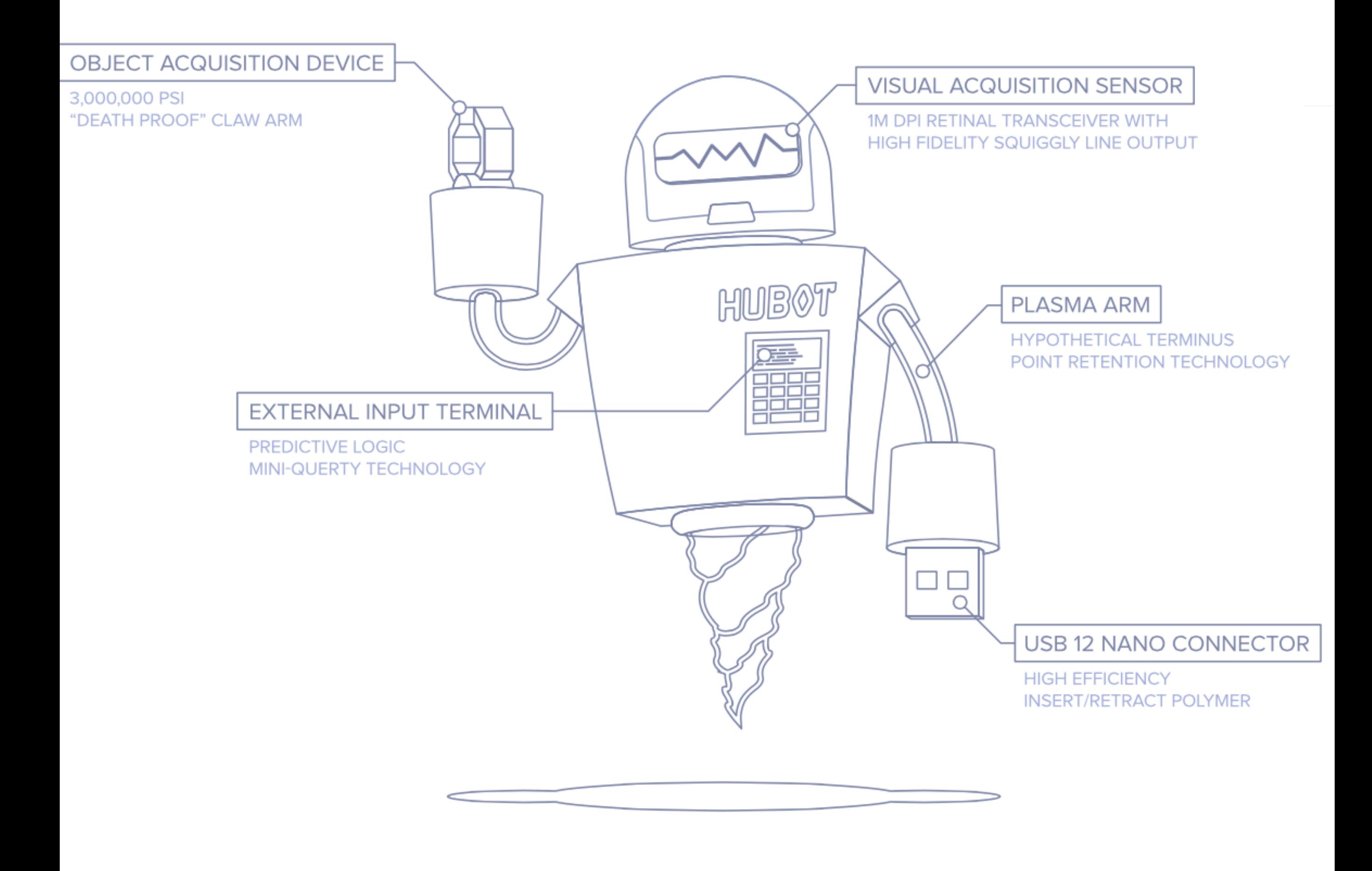

#### hubot ci status github/smoke-perf

#### hubot deploy github/smoke-perf to prod/fe1

#### hubot graph me -10min @app-perf

hubot procs unicorn

#### hubot resque critical

#### hubot graph me -10min @collectd.load(fe\*)

#### hubot conns fe1

#### hubot log me smoke fe1

#### hubot lbctl disable fe1

#### hubot status yellow Bad deploy. Reverting now.

#### hubot who's on call

#### hubot pingdom checks

#### hubot upset me

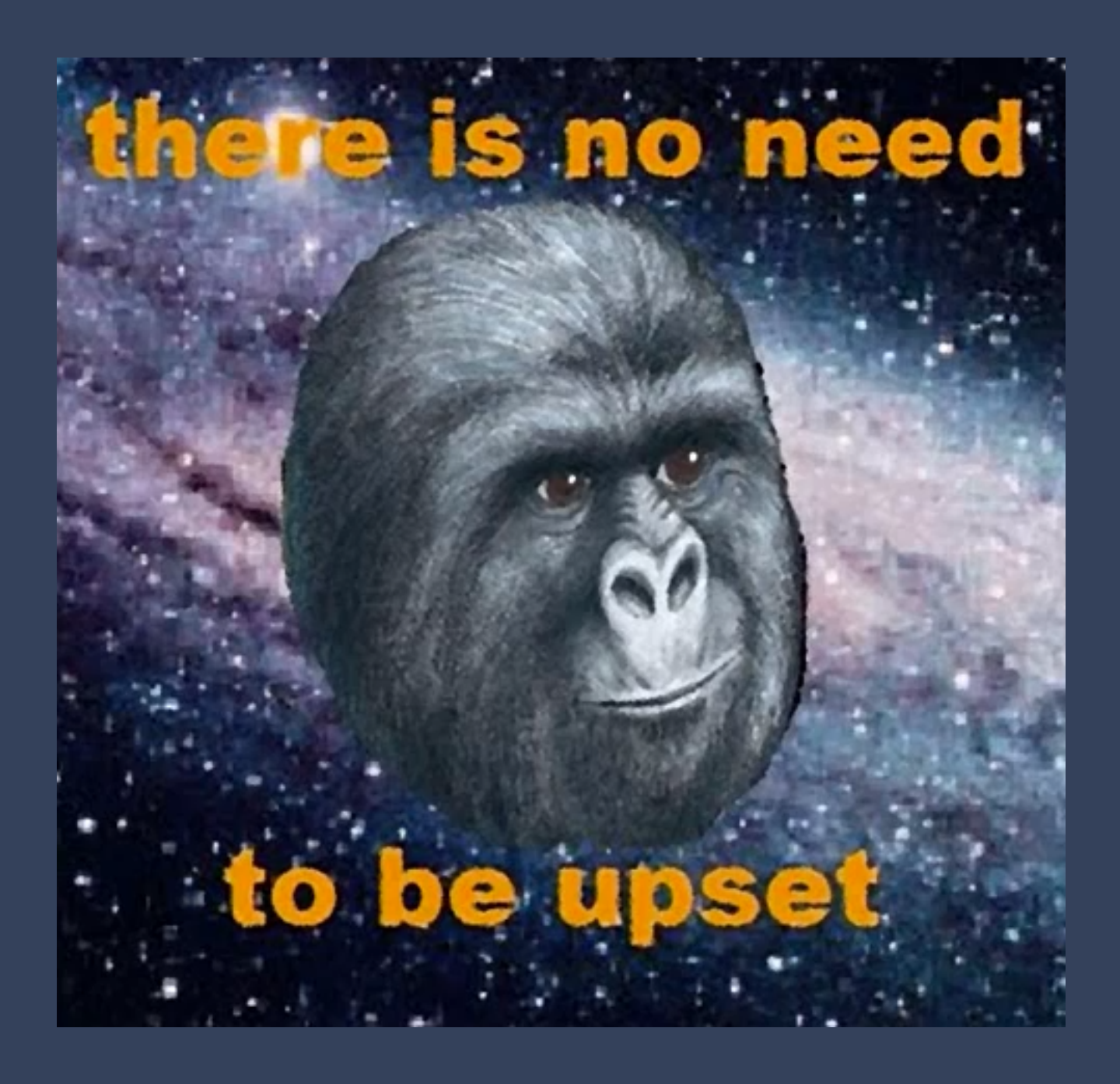

#### hubot deploy github to prod/fe1

#### hubot log me smoke fe1

#### hubot air drum me

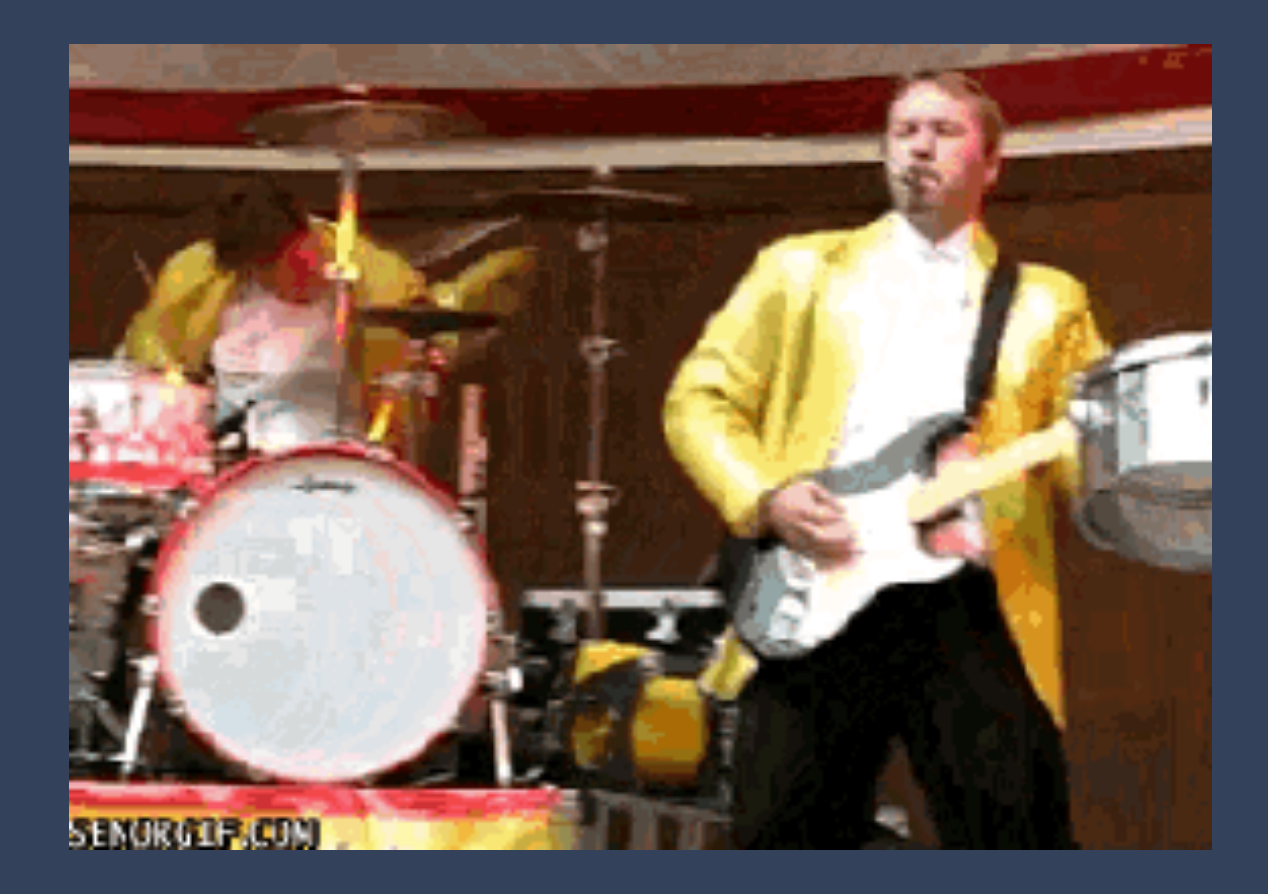

#### hubot lbctl enable fe1

#### hubot status green All systems go.

#### hubot whois 4.9.23.22

#### hubot khanify spammers

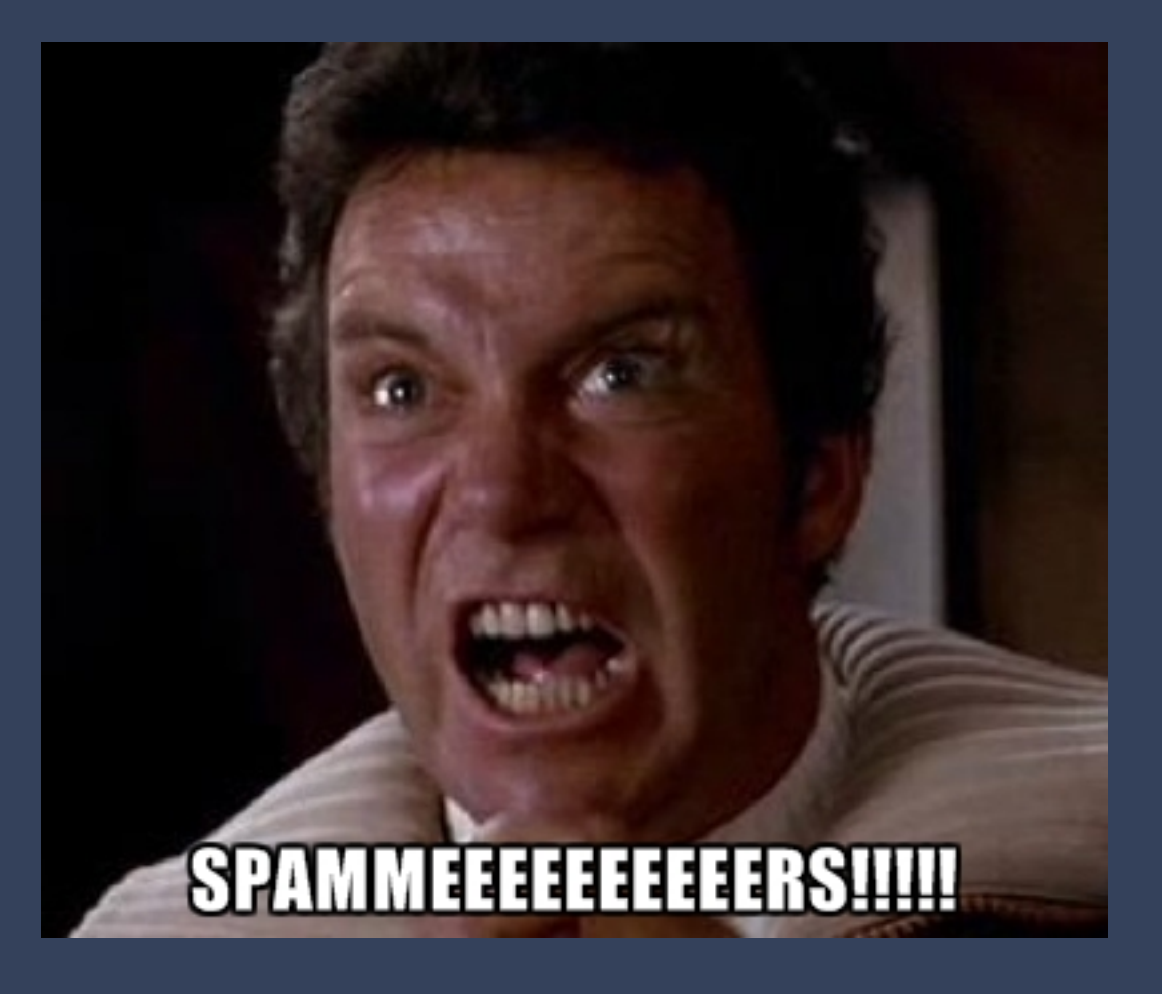

#### hubot play in the air tonight

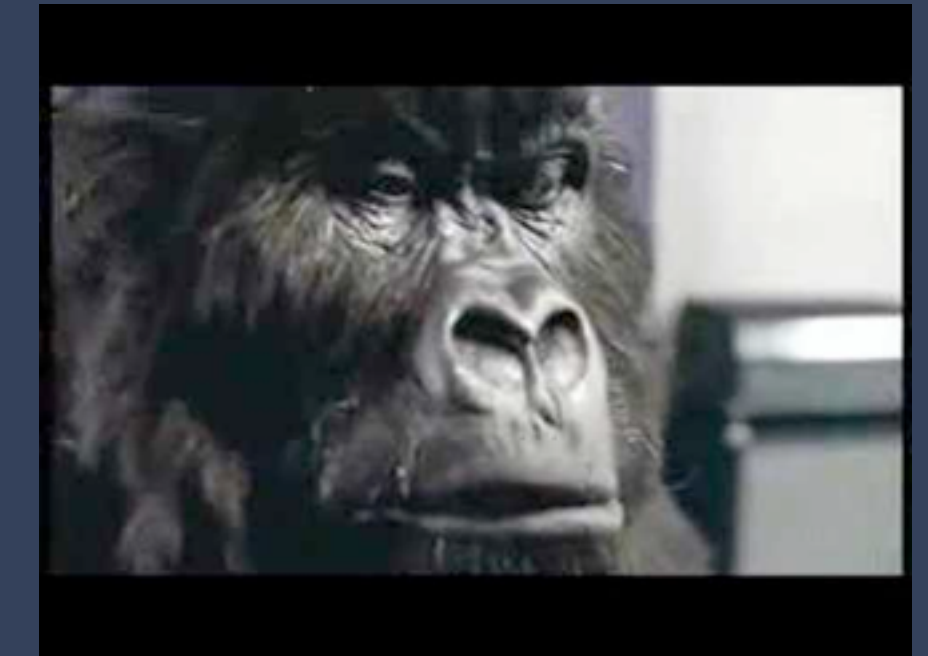

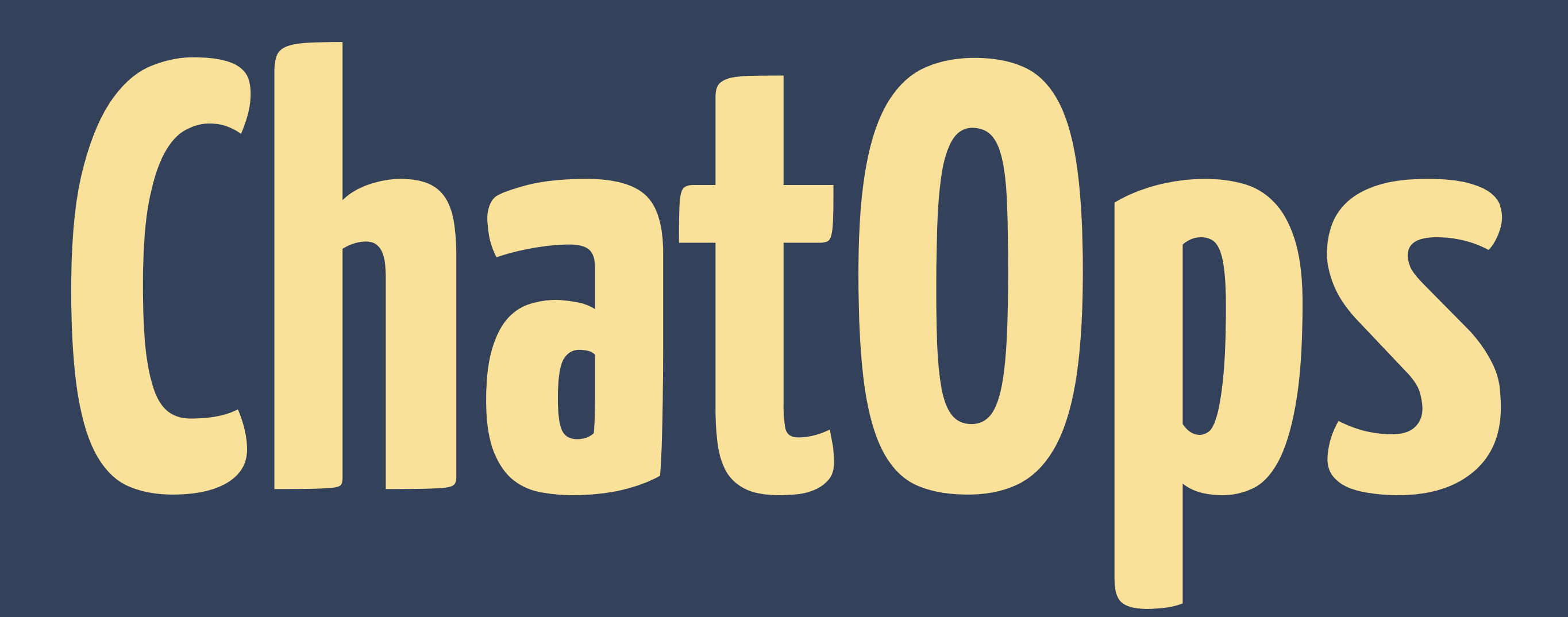

### **By placing tools directly in the**  middle of the **conversation**

## **Everyone is pairing all of the time**

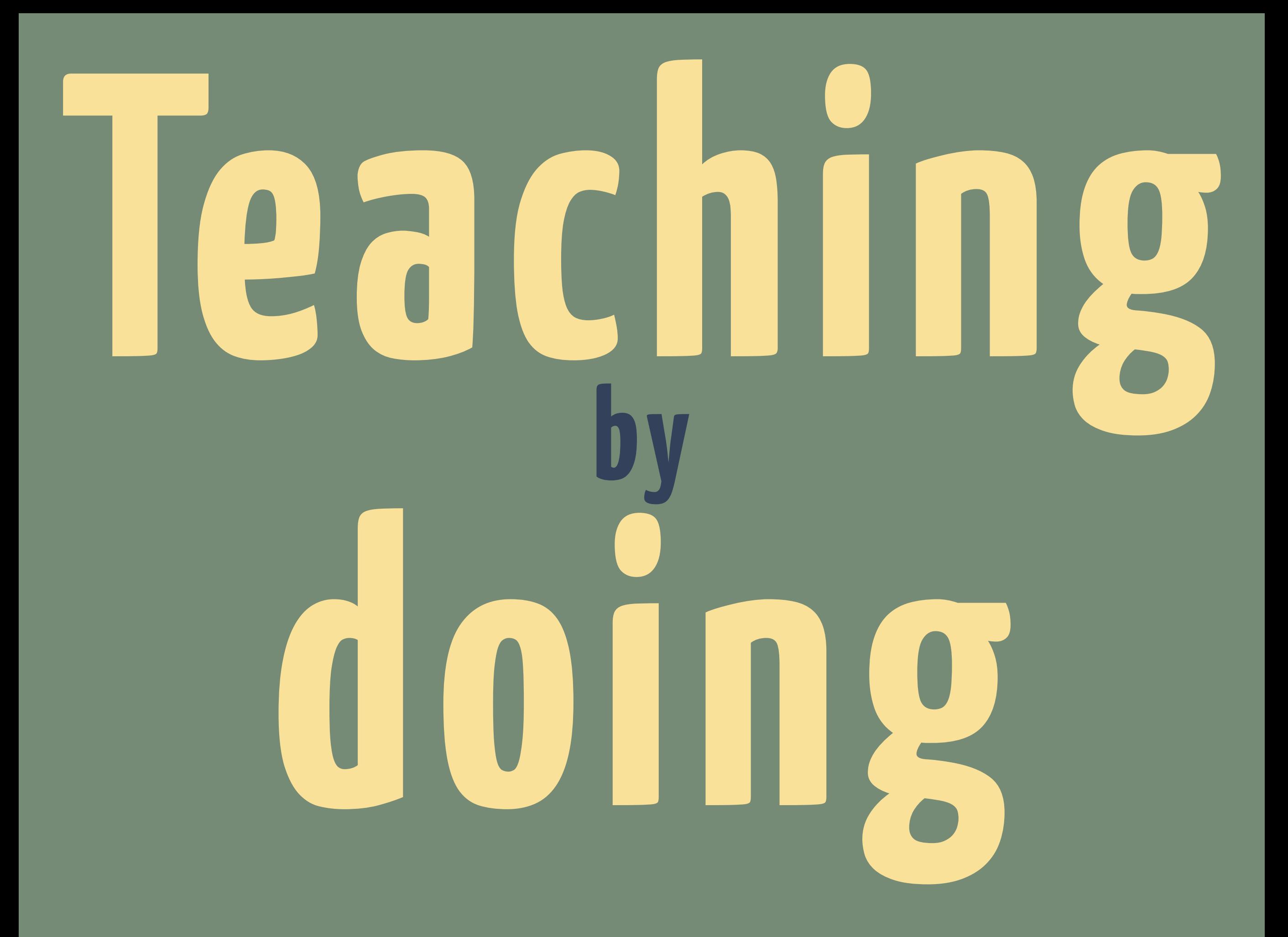

### **This was always my main motivation with hubot - teaching by doing by making things visible. It's an extremely powerful teaching technique - @rtomayko**

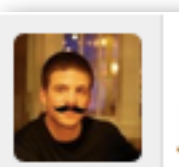

sr<br>| jnewland how do you get that list of big repos? disk\_hogs or something

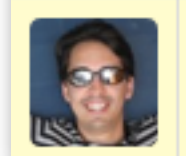

**jnewland**<br>/disk-hogs

# **Communicate by doing**

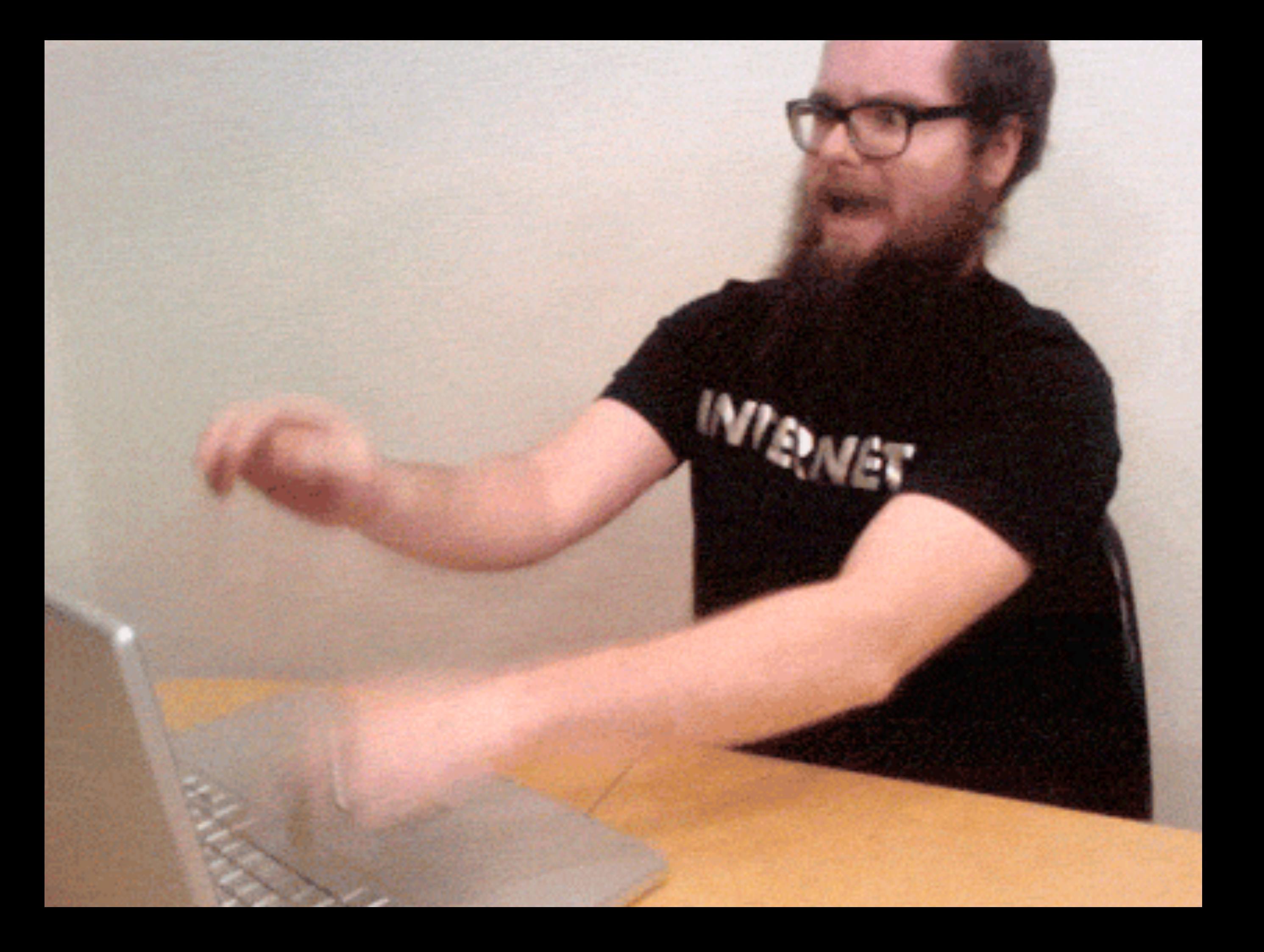

# **THINGS I HAVEN'T ASKED RECENTLY**

### **THINGS I How's that deploy going? how's that deploy going?**

**RECENTLY**

### **THINGS How's that deploy going? how's that deploy going? are you deploying that or should i?**

**RECENTLY**

### **THINGS HOW'S that deploy going? References** to that hagios<br> **References**<br> **References how's that deploy going? are you deploying that or should i? is anyone responding to that nagios alert?**
**That branch greender HOW'S that deploy going? References** to that hagios<br> **References**<br> **References how's that deploy going? are you deploying that or should i? is anyone responding to that nagios alert? is that branch green?**

**That branch greender HOW'S that deploy going?** ne responding to that hagios<br><mark>W does load look</mark> **is that branch green? how's that deploy going? are you deploying that or should i? is anyone responding to that nagios alert? how does load look?**

**That branch greens**<br>**That branch greens**<br>Indeploving that or sho **HOW'S that deploy going?** ne responding to that hagios<br><mark>W does load look</mark> **is that branch green? how's that deploy going? are you deploying that or should i? is anyone responding to that nagios alert? how does load look? did anyone update the status page?**

**That branch greens**<br>**That branch greens**<br>Indeploving that or sho **HOW'S that deploy going? References** to that hagios<br>My does load look<br>My does load look **how's that deploy going? are you deploying that or should i? is anyone responding to that nagios alert? is that branch green? how does load look? did that deploy finish? did anyone update the status page?**

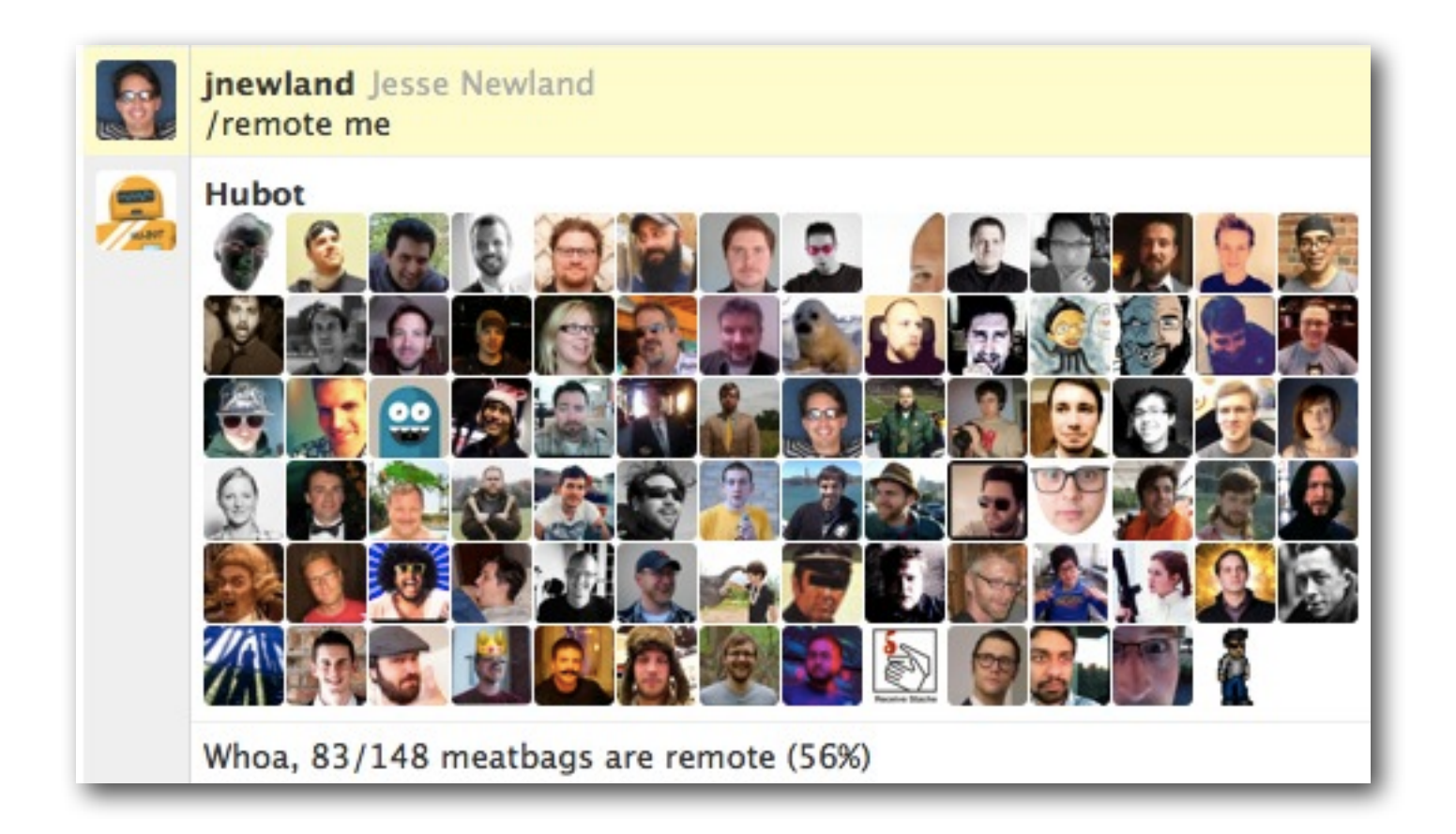

## WHEREVER<sup></sup>

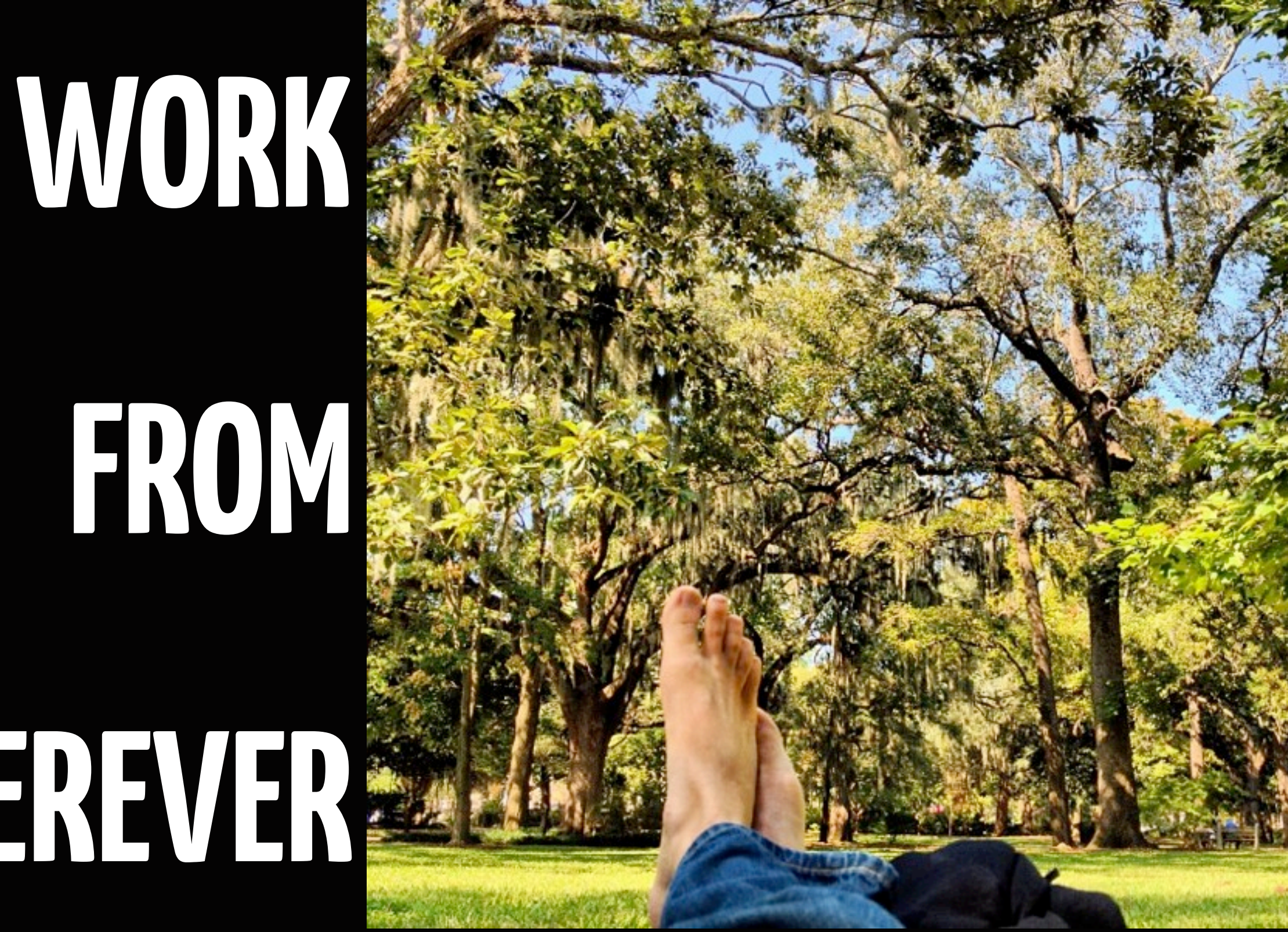

**<http://www.flickr.com/photos/7997249@N06/6061305639/>**

X.

## **Build porcelain around bad tools**

### **Nagios**

### General

**• Home O** Documentation

### **Monitoring**

**C** Tactical Overview Service Detail **• Host Detail E** Hostgroup Overview **E** Hostgroup Summary **• Hostgroup Grid Servicegroup Overview Servicegroup Summary** 

Servicegroup Grid<br>
Status Map

**C** 3-D Status Map

**Service Problems** *Most Problems* 

**C** Network Outages

**Show Host:** 

- **Comments O** Downtime
- 
- **Process Info**
- **Performance Info Scheduling Queue**
- 

### **Reporting**

- **Trends**
- **Availability**
- **C** Alert Histogram
- **CAlert History**
- **Alert Summary**
- **Notifications**
- **Event Log**

### **Configuration**

**O** View Config

**Network Map For All Hosts** Last Updated: Tue Sep 12 18:43:45 MDT 2006 Updated every 90 seconds Nagios® - www.nagios.org Logged in as a9k

### **View Status Detail For All Hosts** View Status Overview For All Hosts

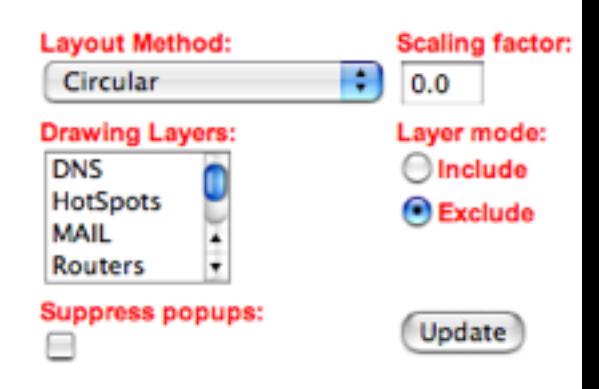

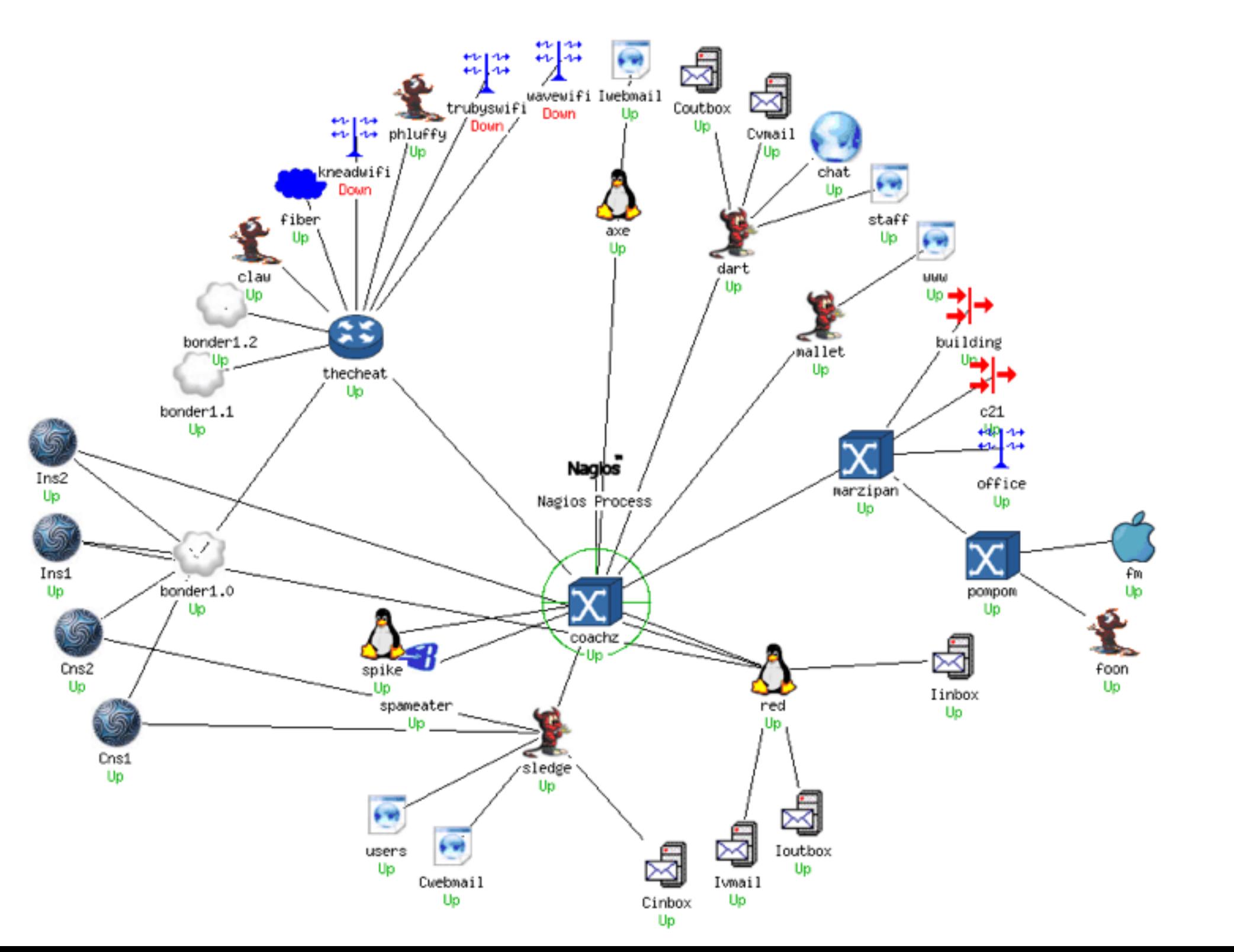

[nines] hubot opened issue #4263: Nagios (229906) - fs3b/syslog - Tue Sept 25 23:40:18 PDT 2012. [github/nines#4263](https://github.com/github/nines/issues/4263)

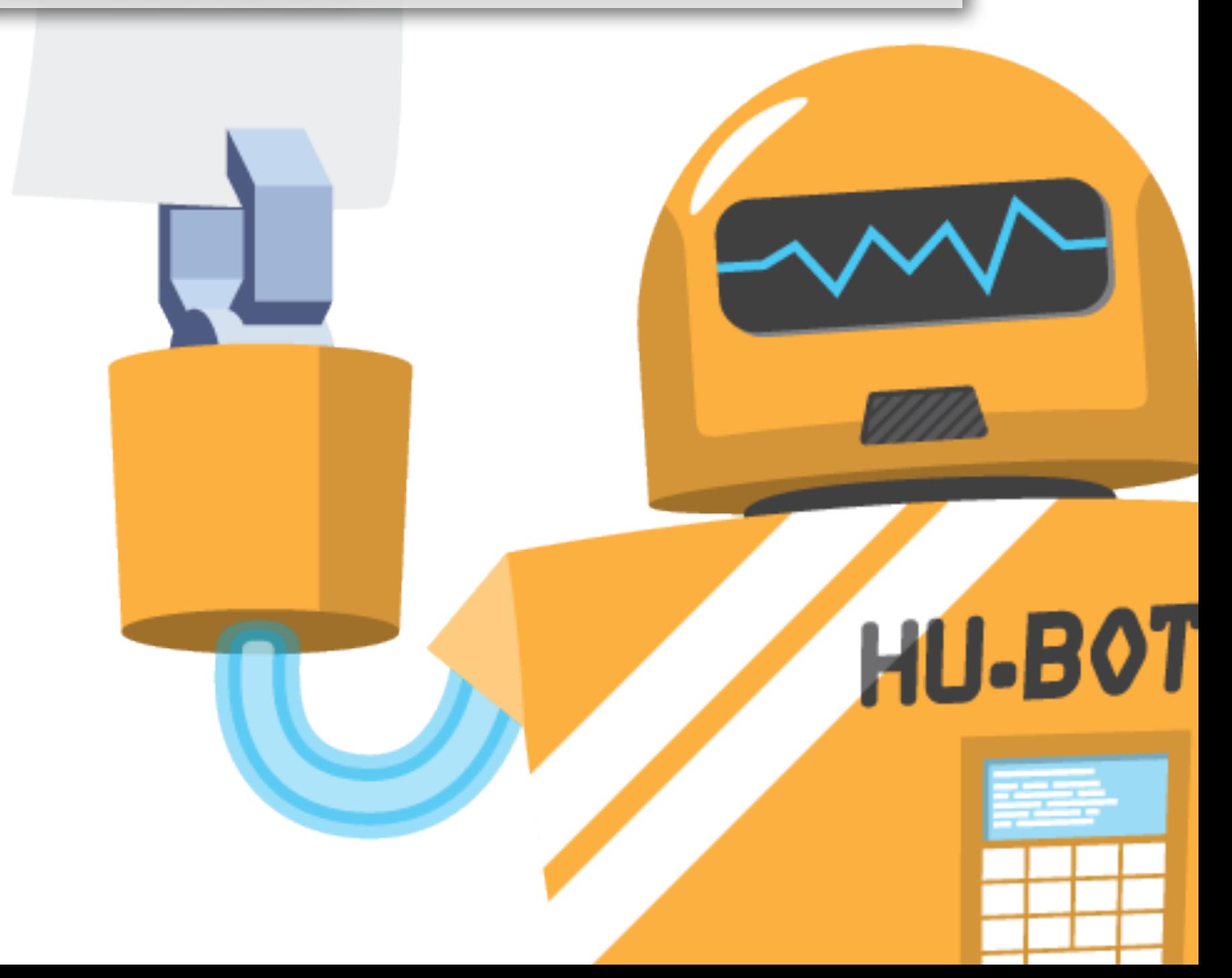

hubot nagios ack fs3b/syslog

# fix stuff

 nagios check fs3b/syslog nagios status fs3b/syslog

hubot nagios downtime fs3b/syslog 90 nagios mute fs3b/syslog nagios unmute fs3b/syslog

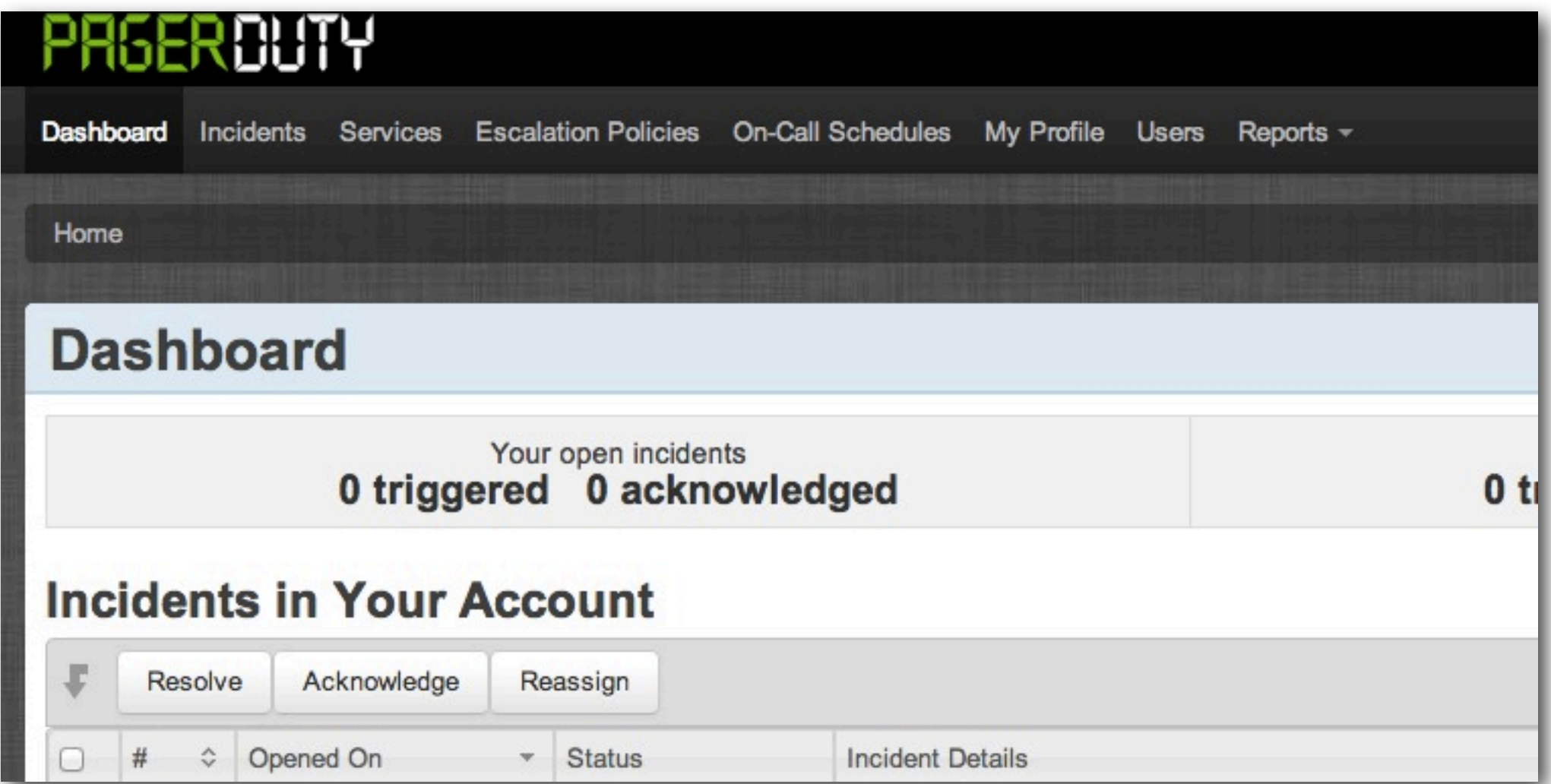

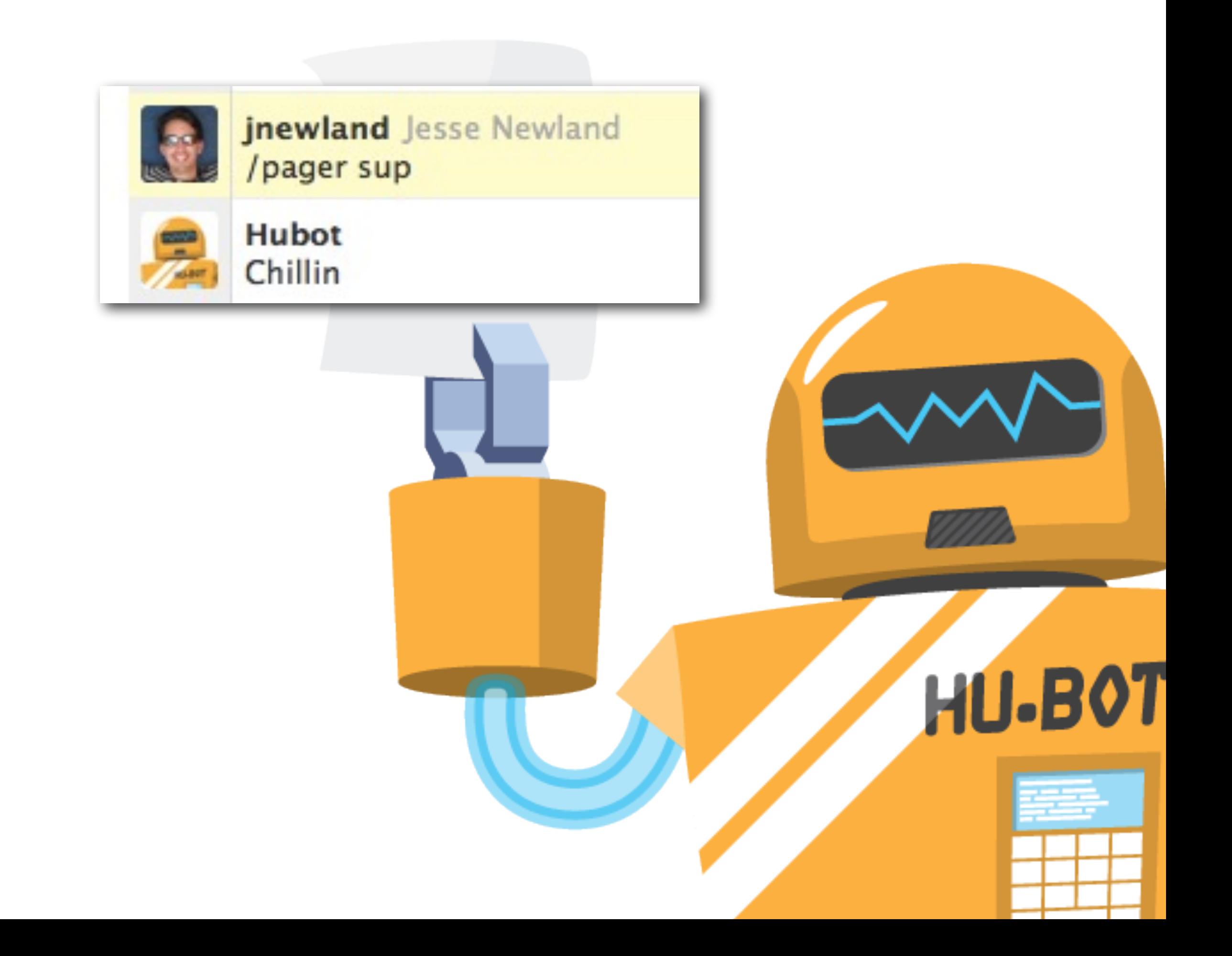

**/pager me 60** 

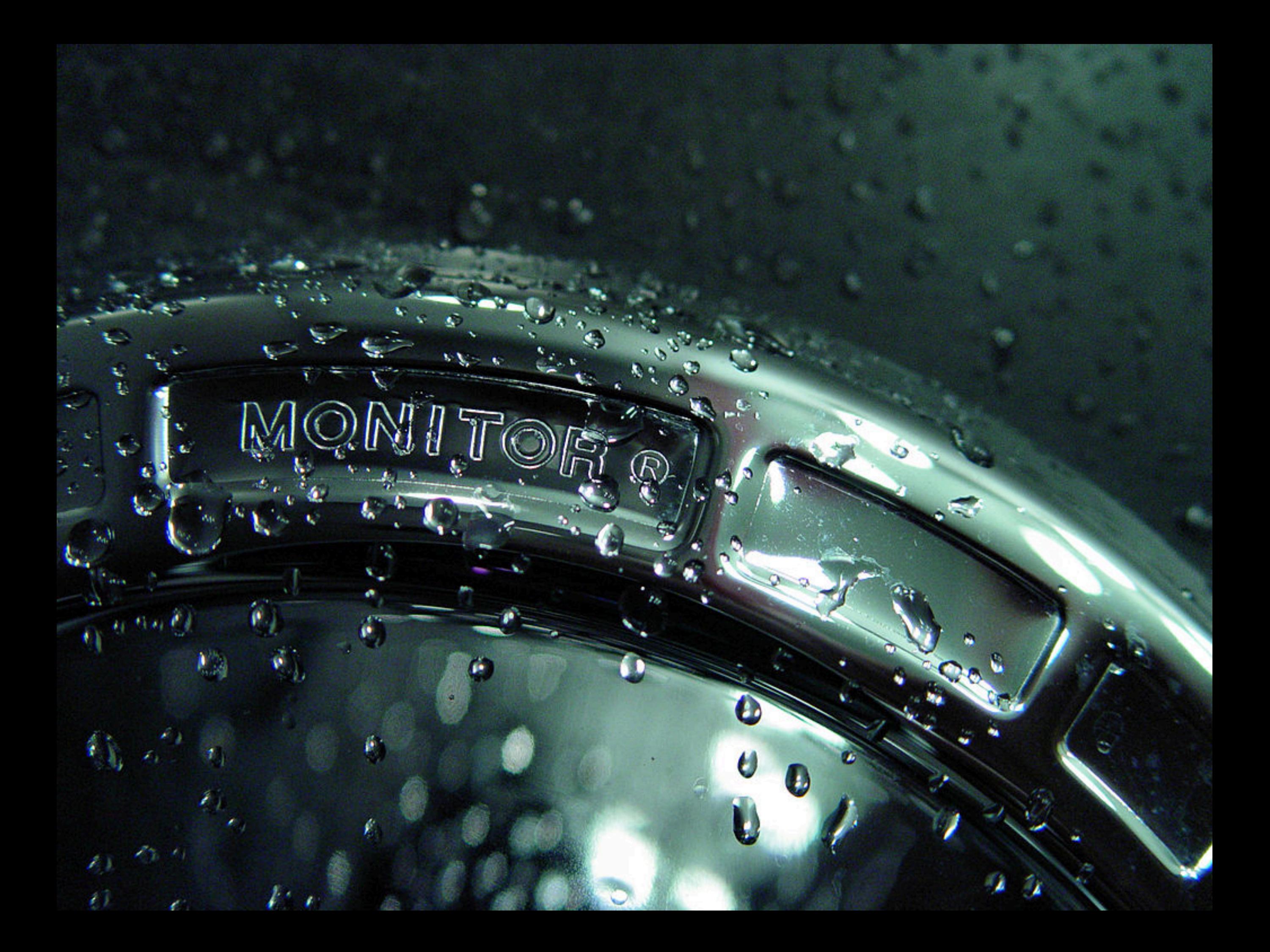

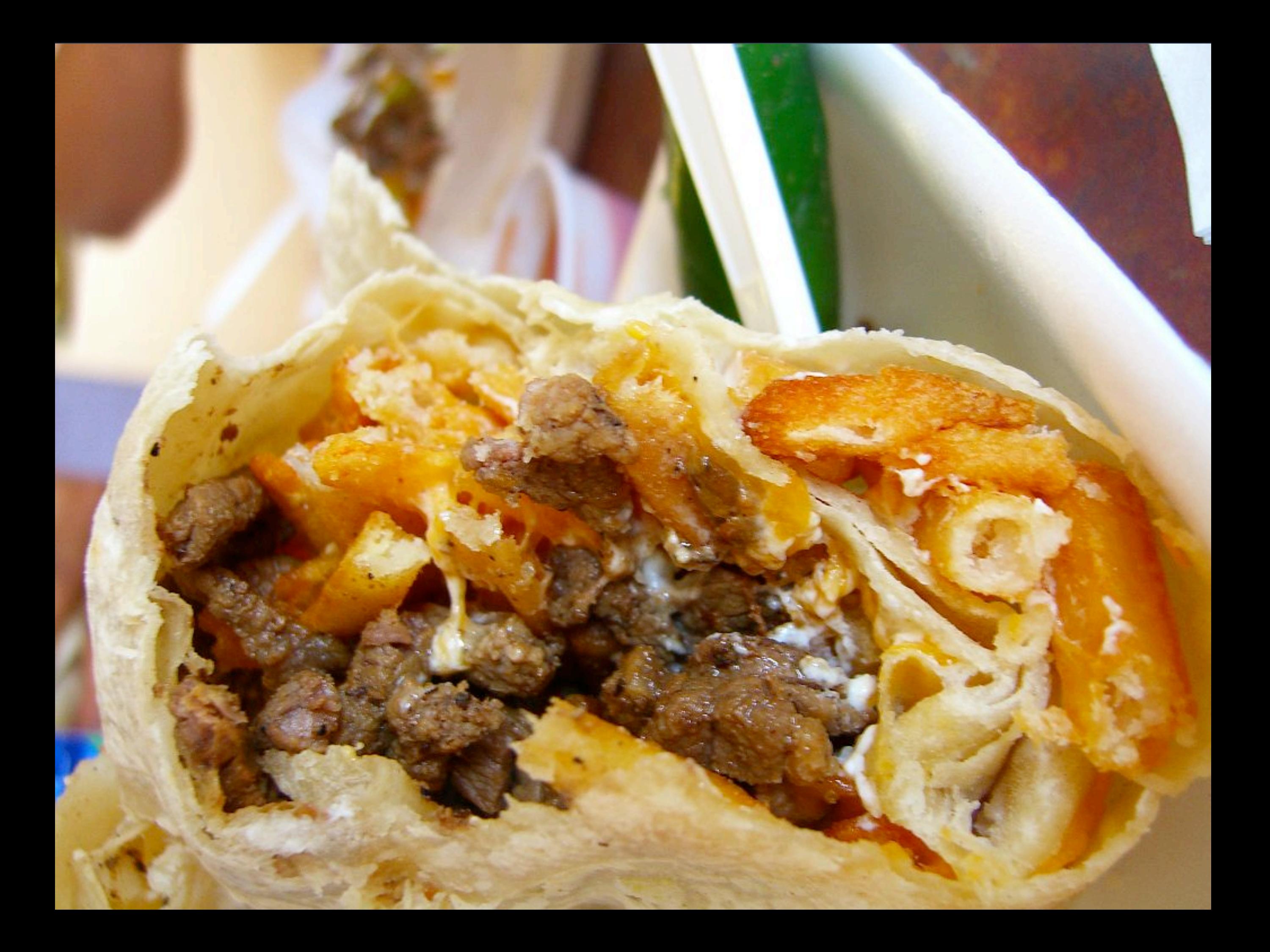

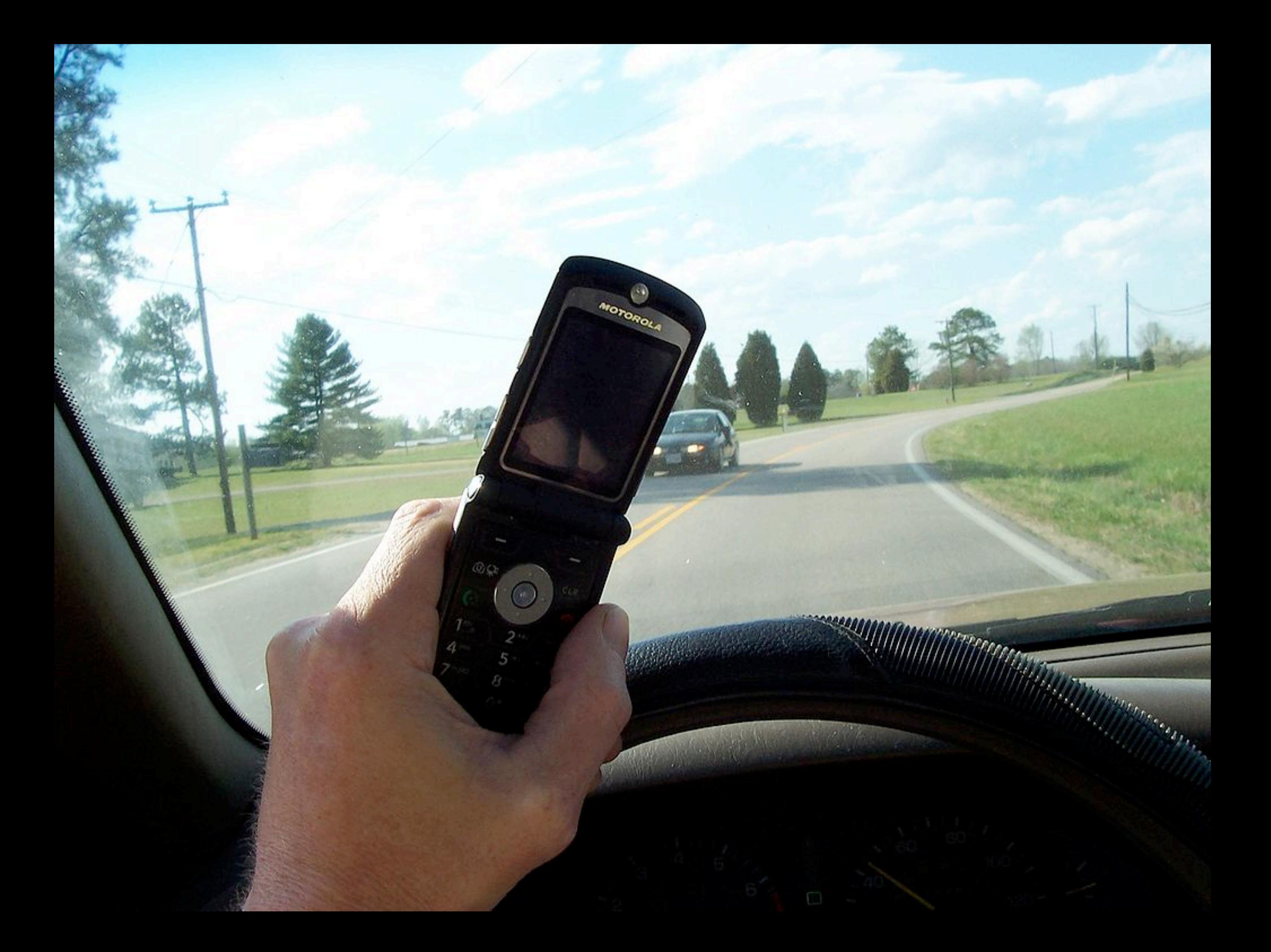

**/pager me 60** 

# **Mobile**

**FTW**

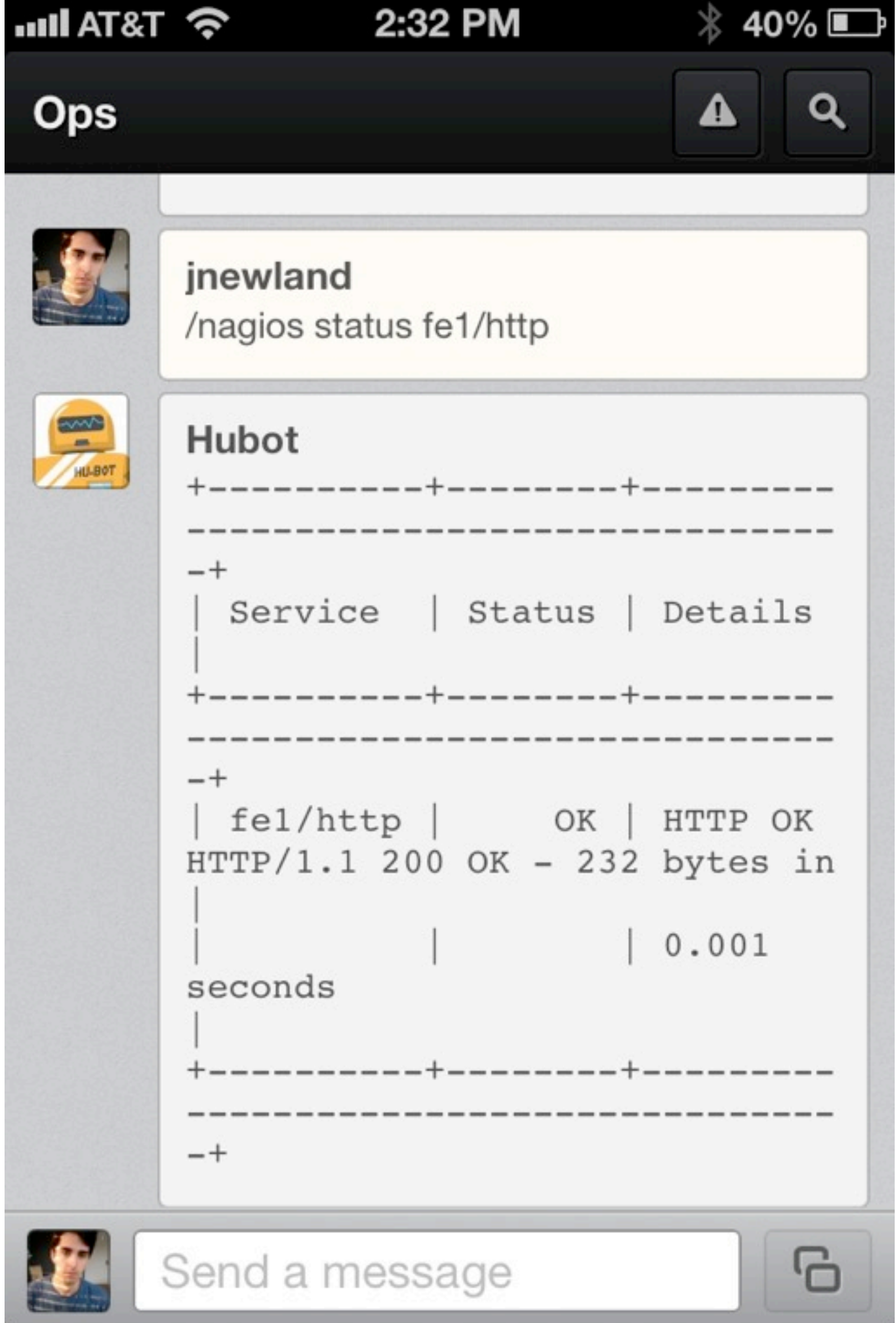

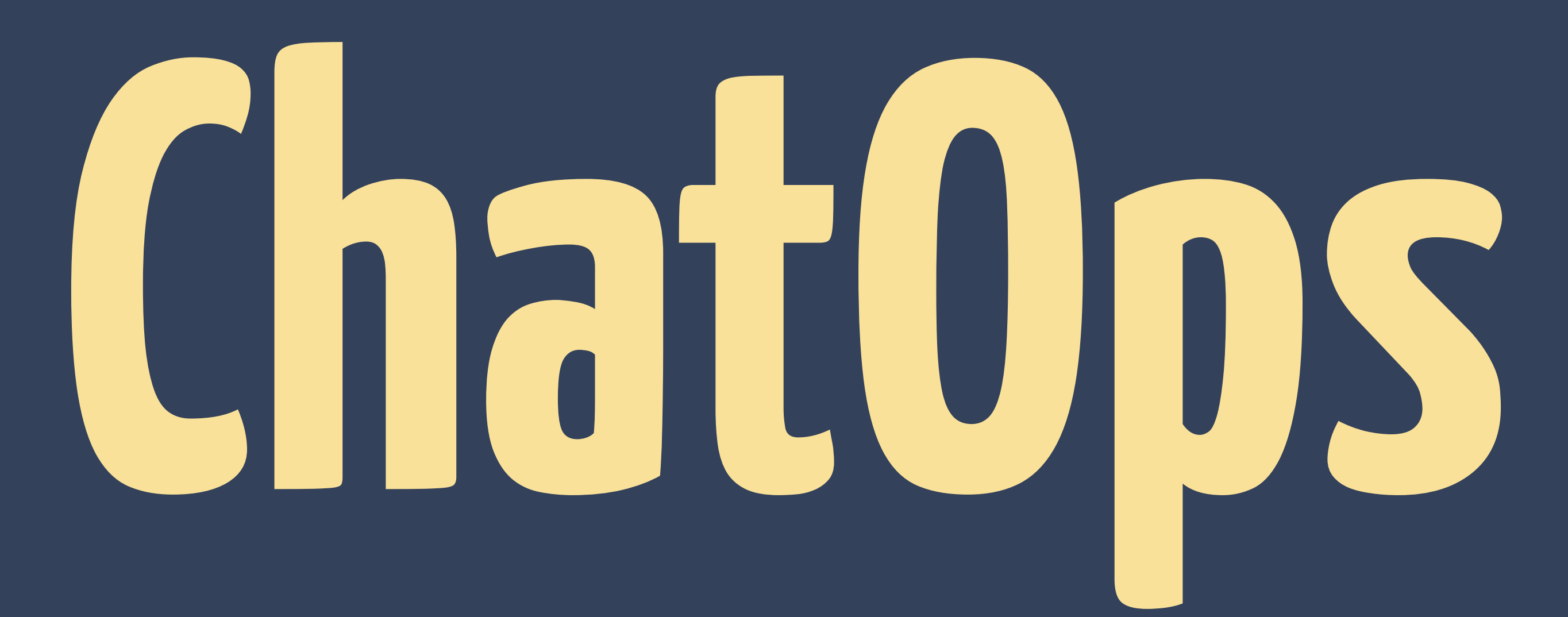

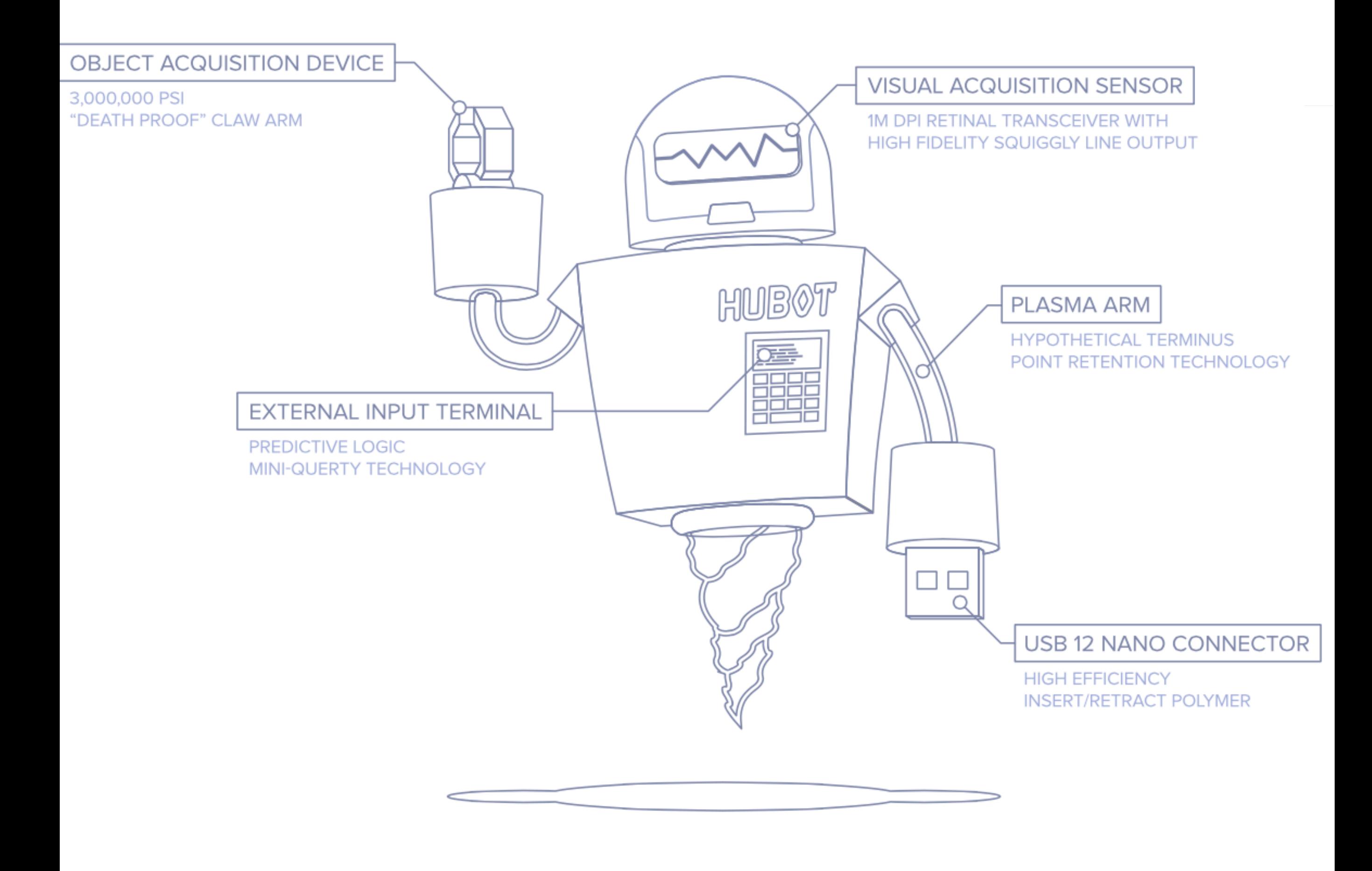

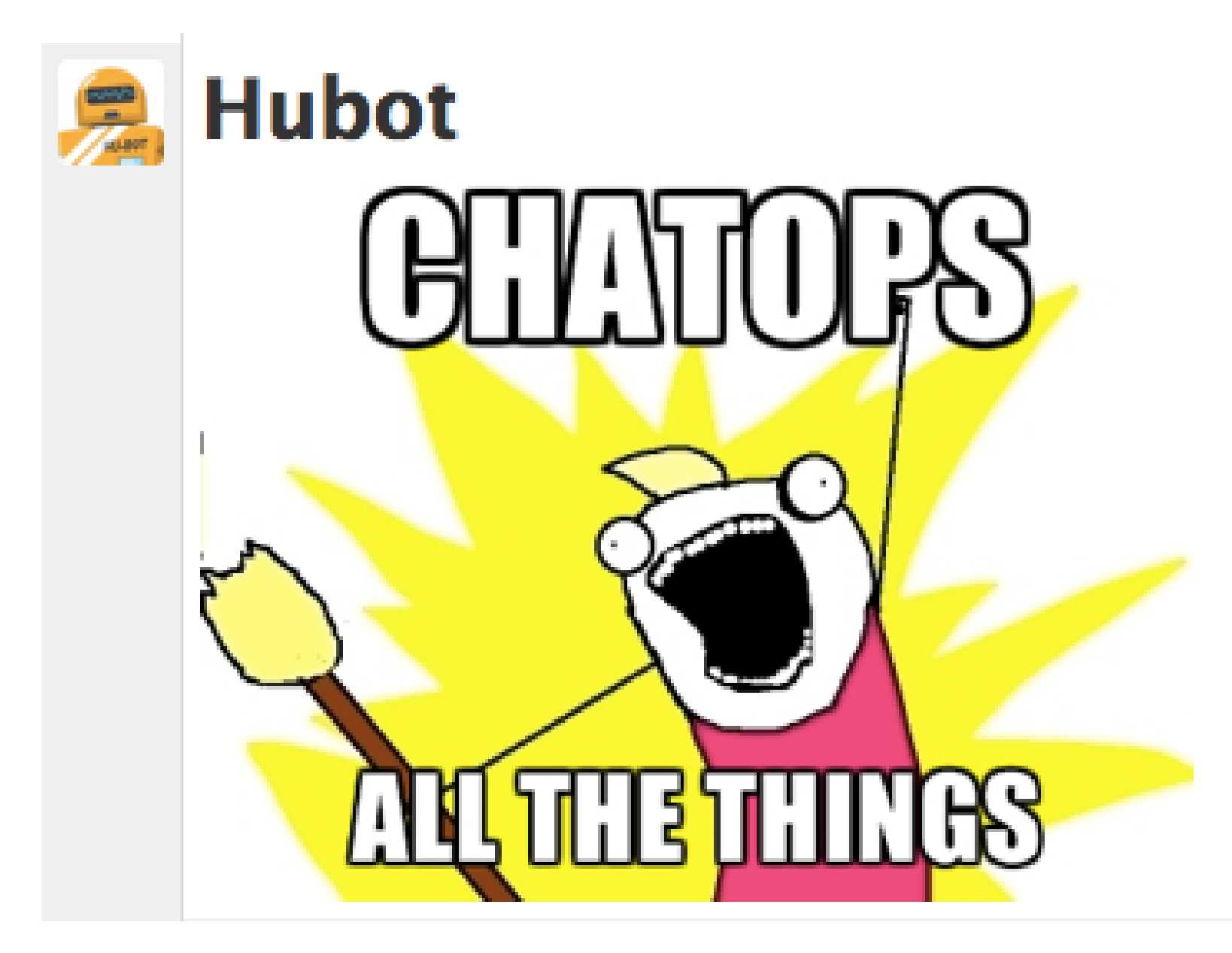

## **HUBOT dot GITHUB dot COM THE WEBSITE**

### **Thanks!**

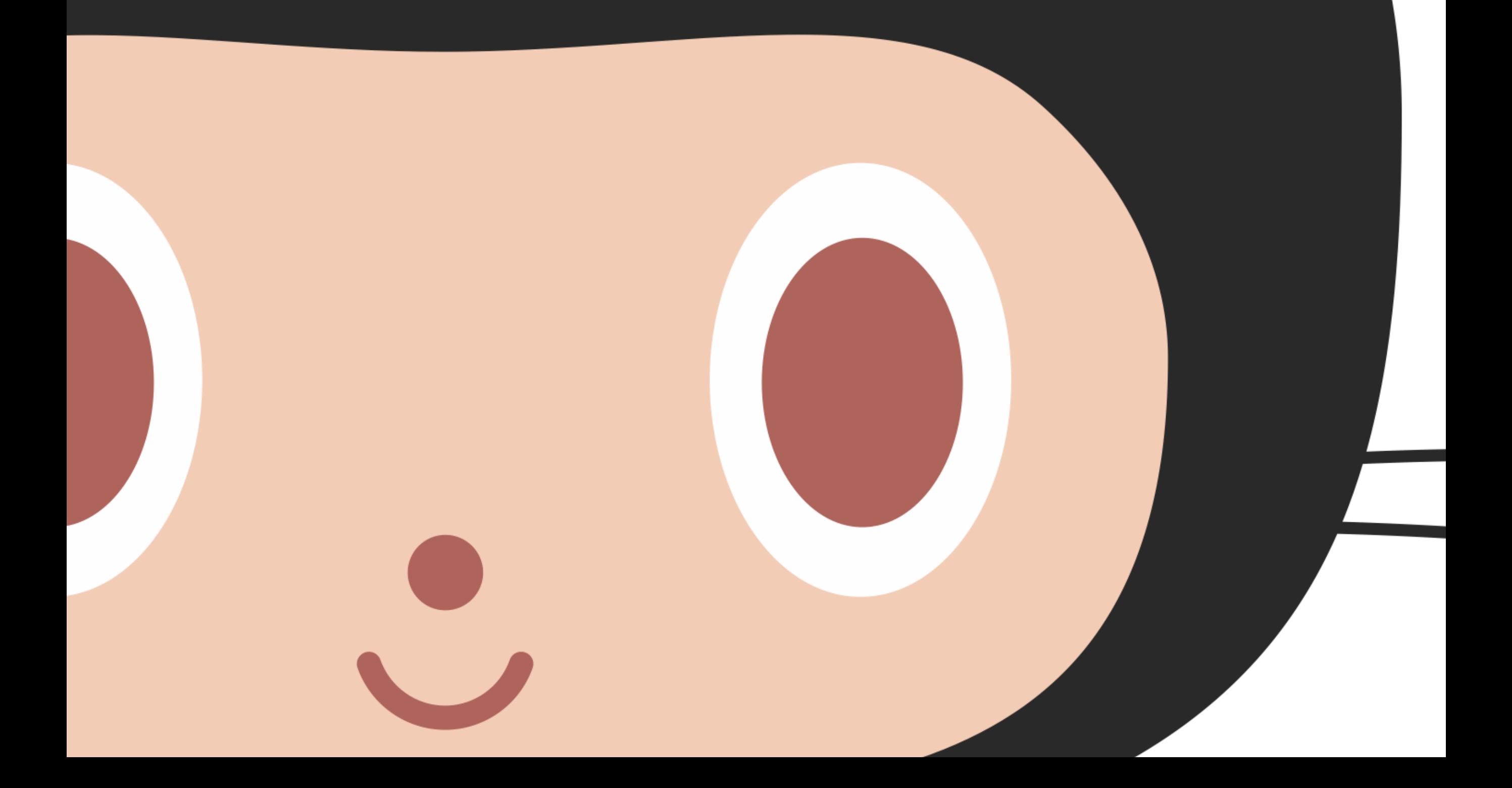